# **Chapter 1: Introducing Scalable Vector Graphics**

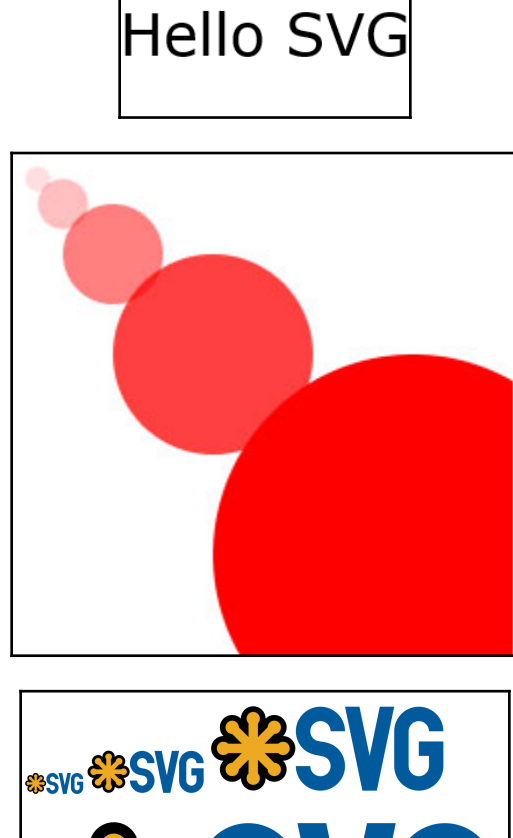

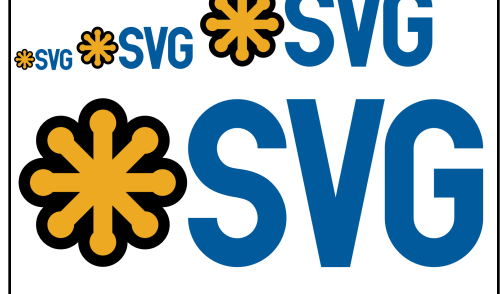

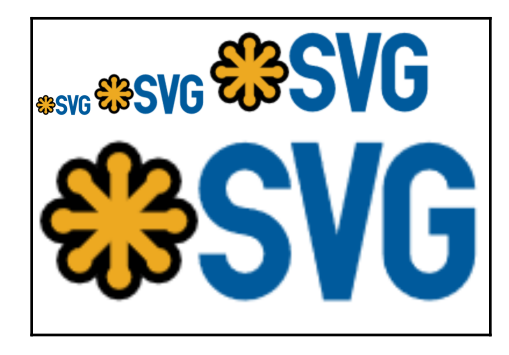

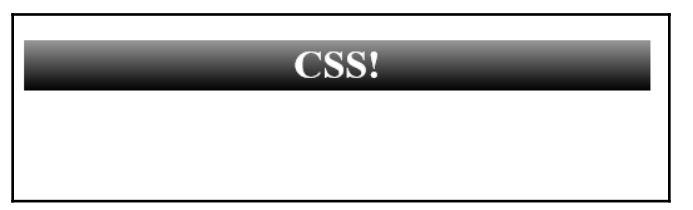

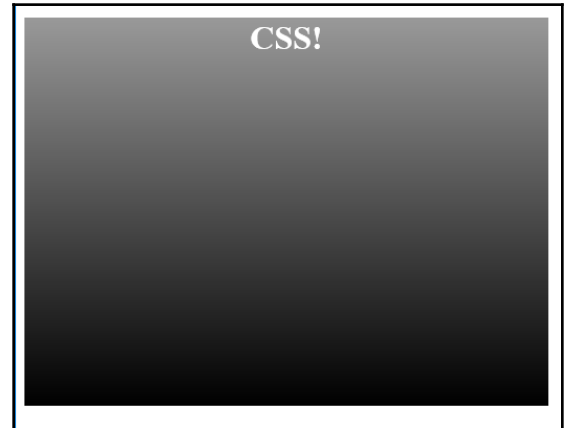

—

# **Chapter 2: Getting Started with Authoring SVG**

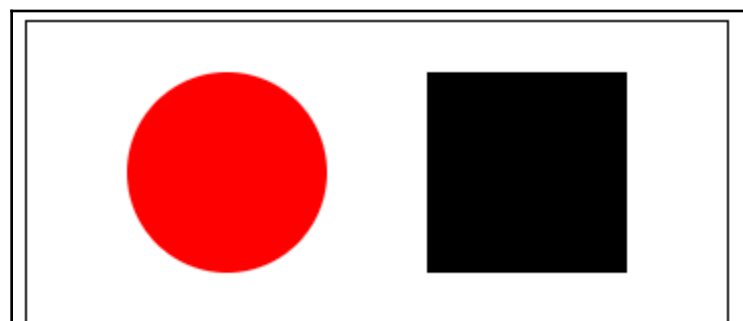

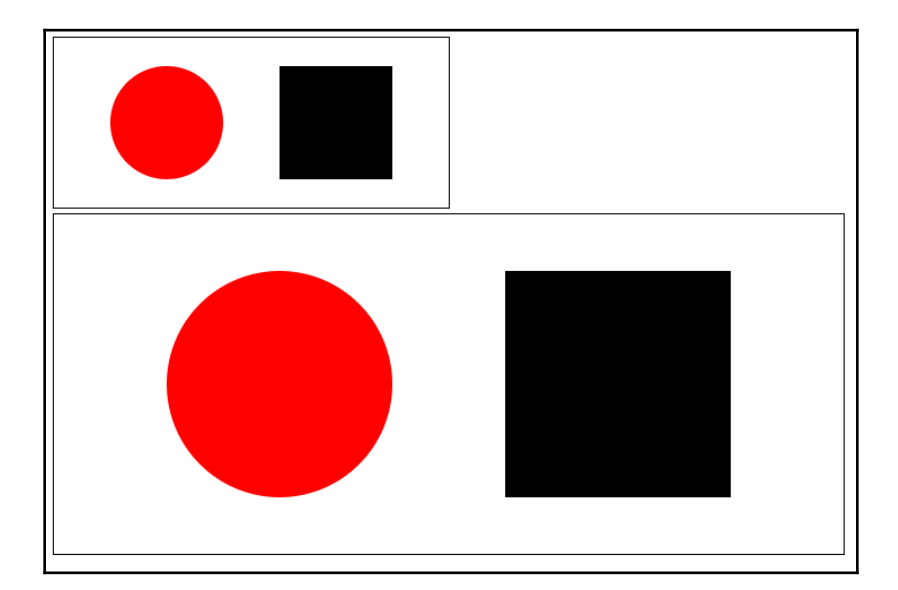

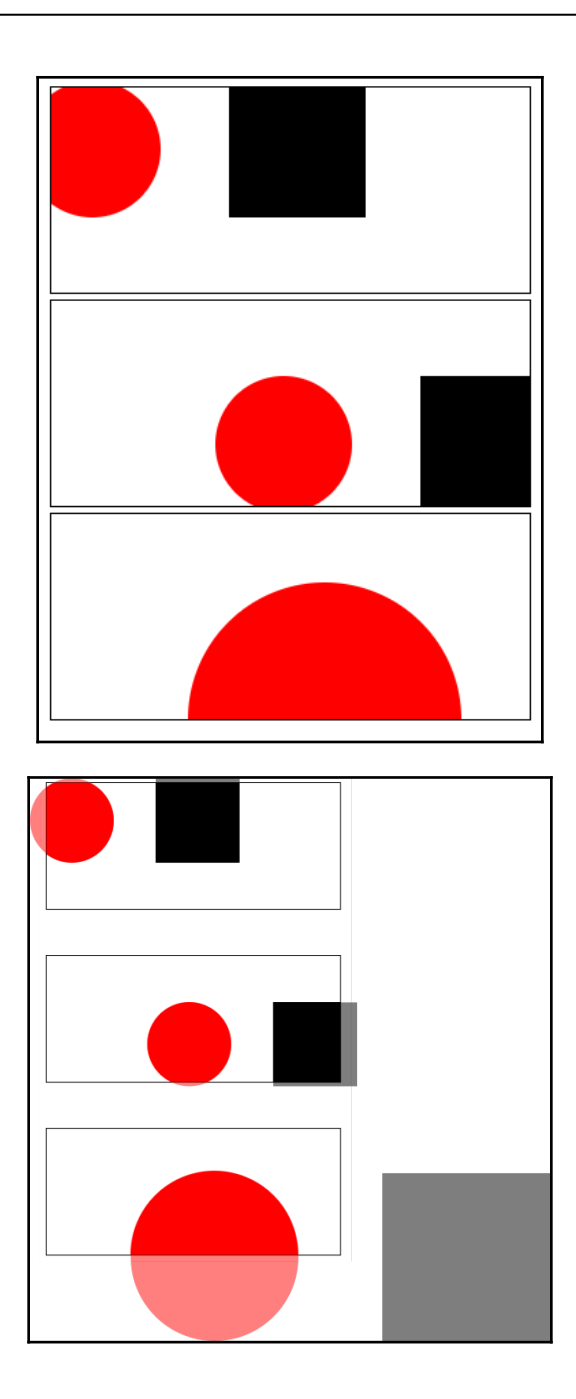

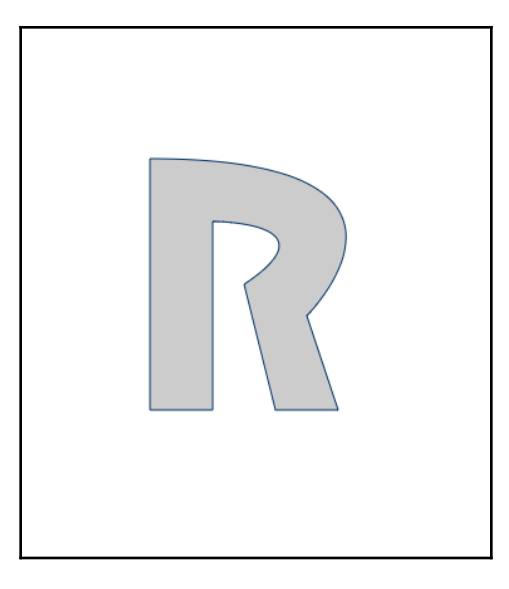

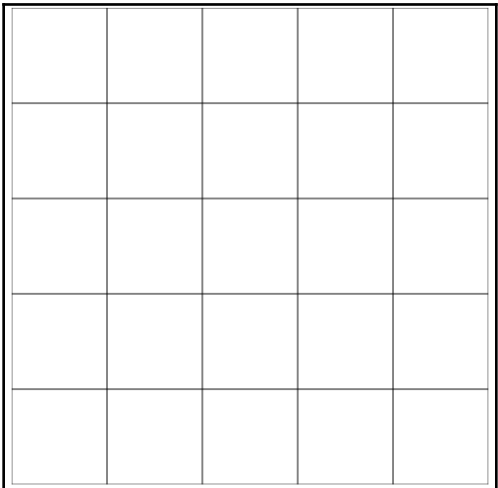

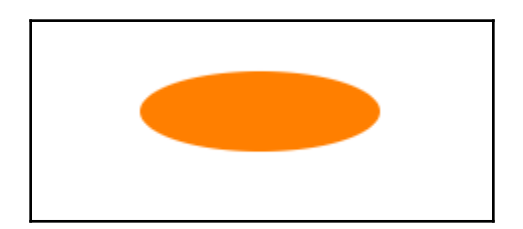

**[ 5 ]**

 $\overline{\phantom{0}}$ 

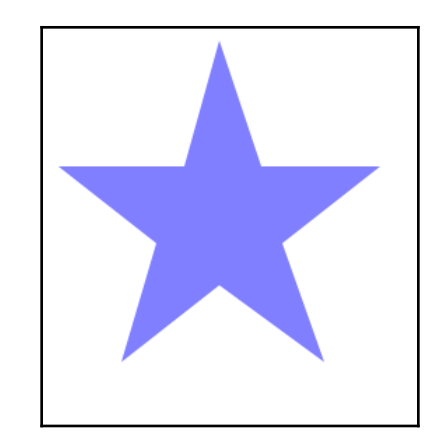

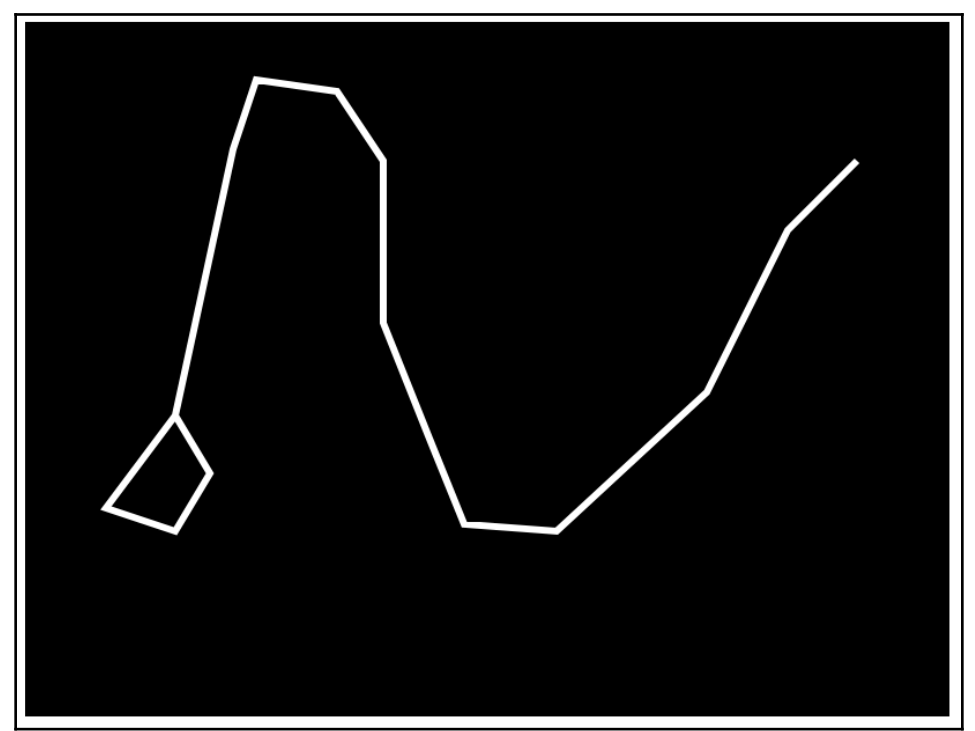

 $\overline{a}$ 

 $\overline{\phantom{0}}$ 

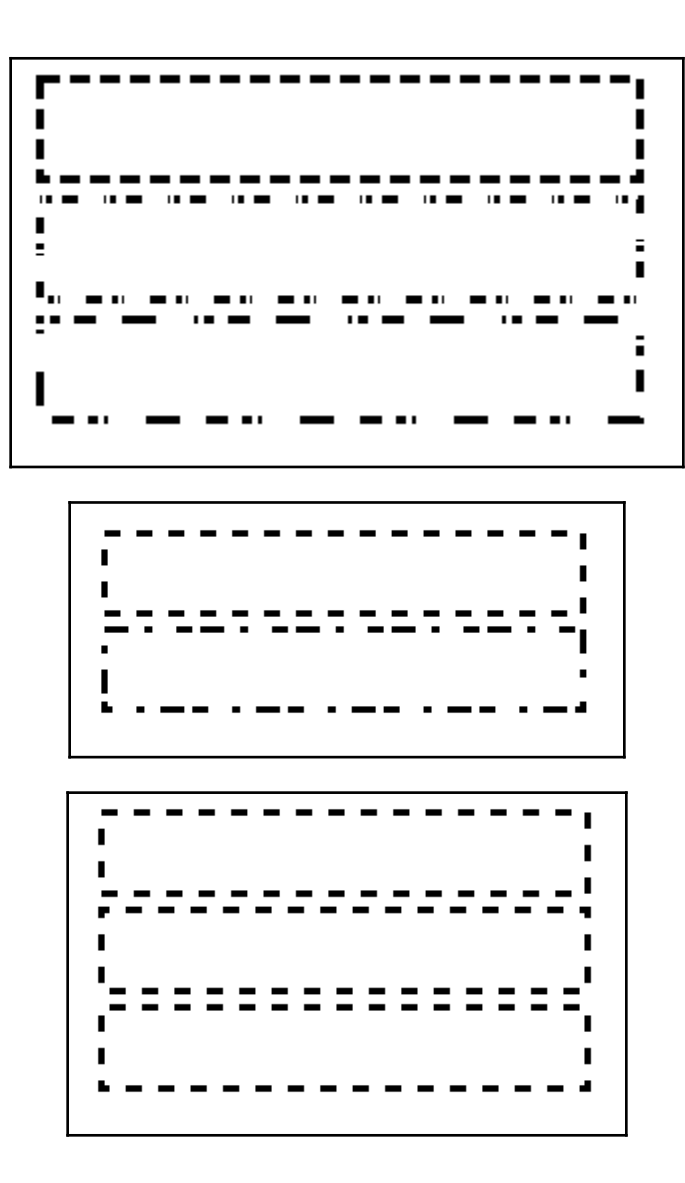

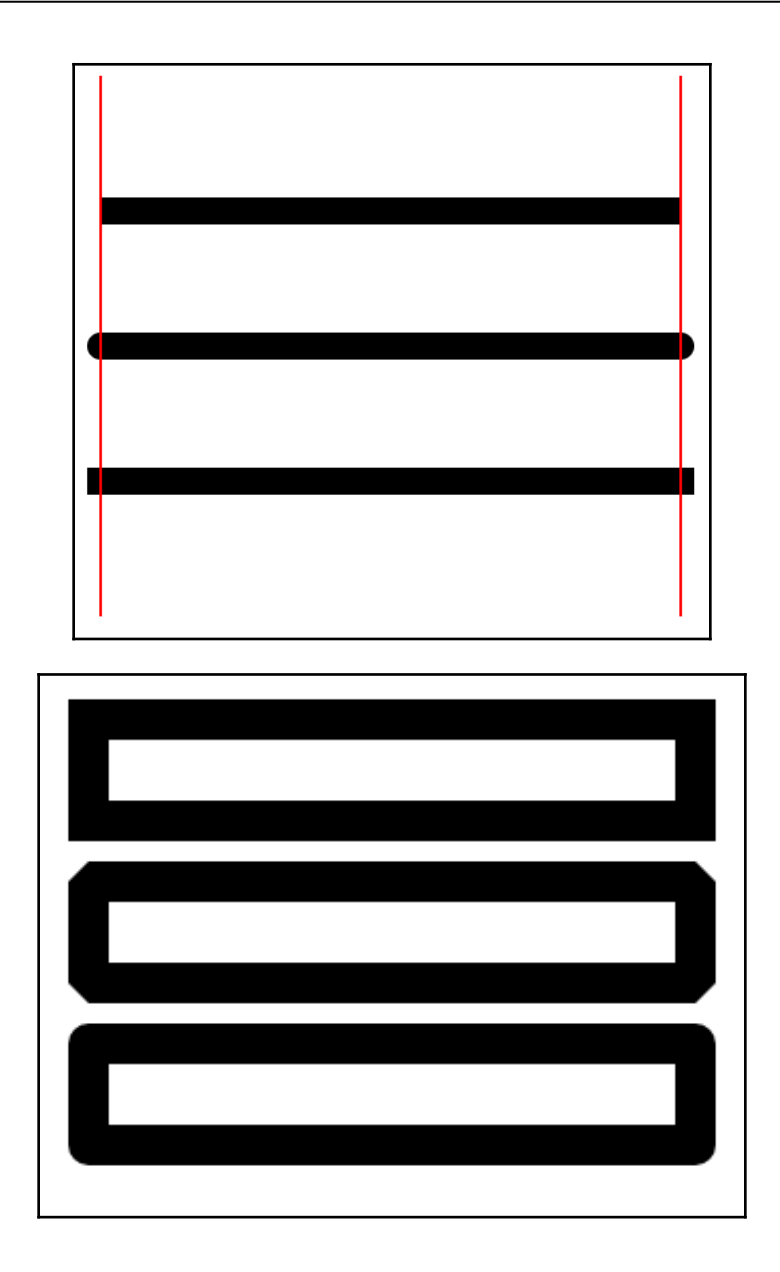

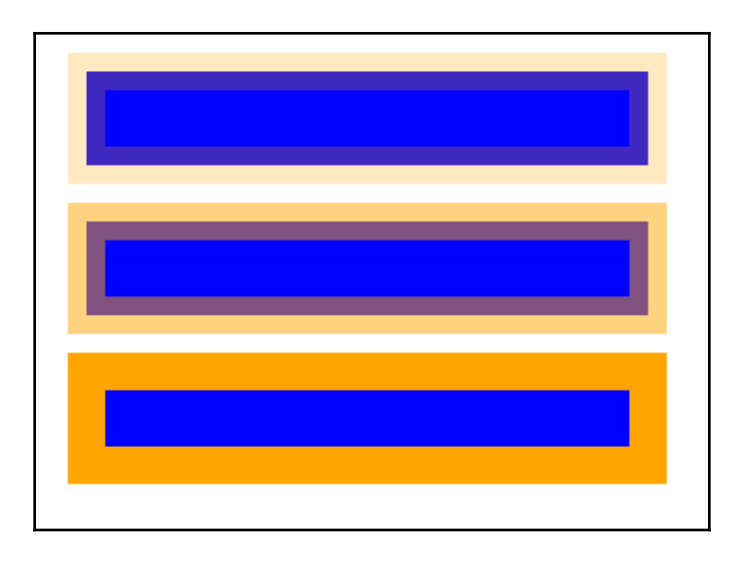

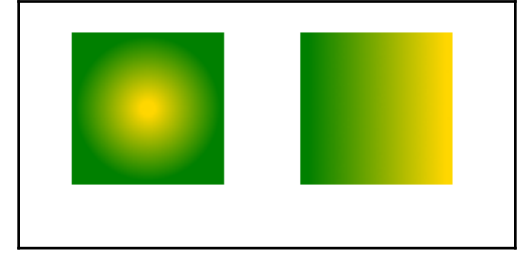

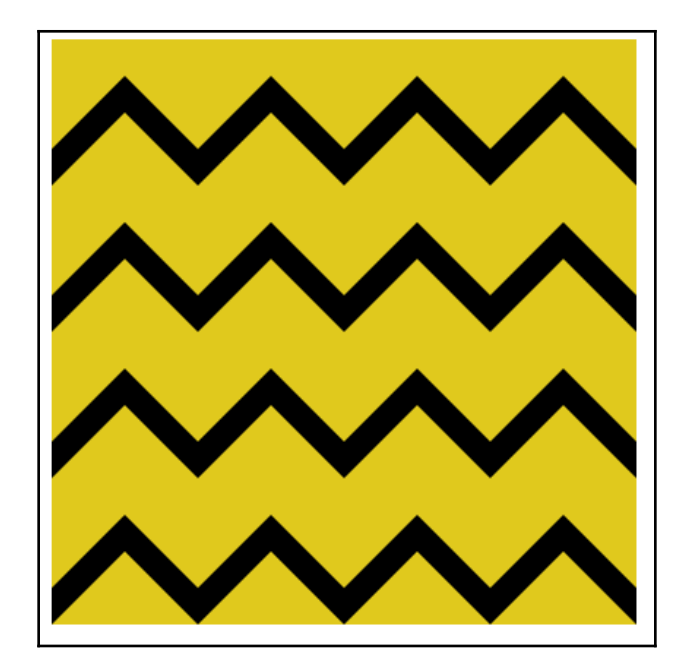

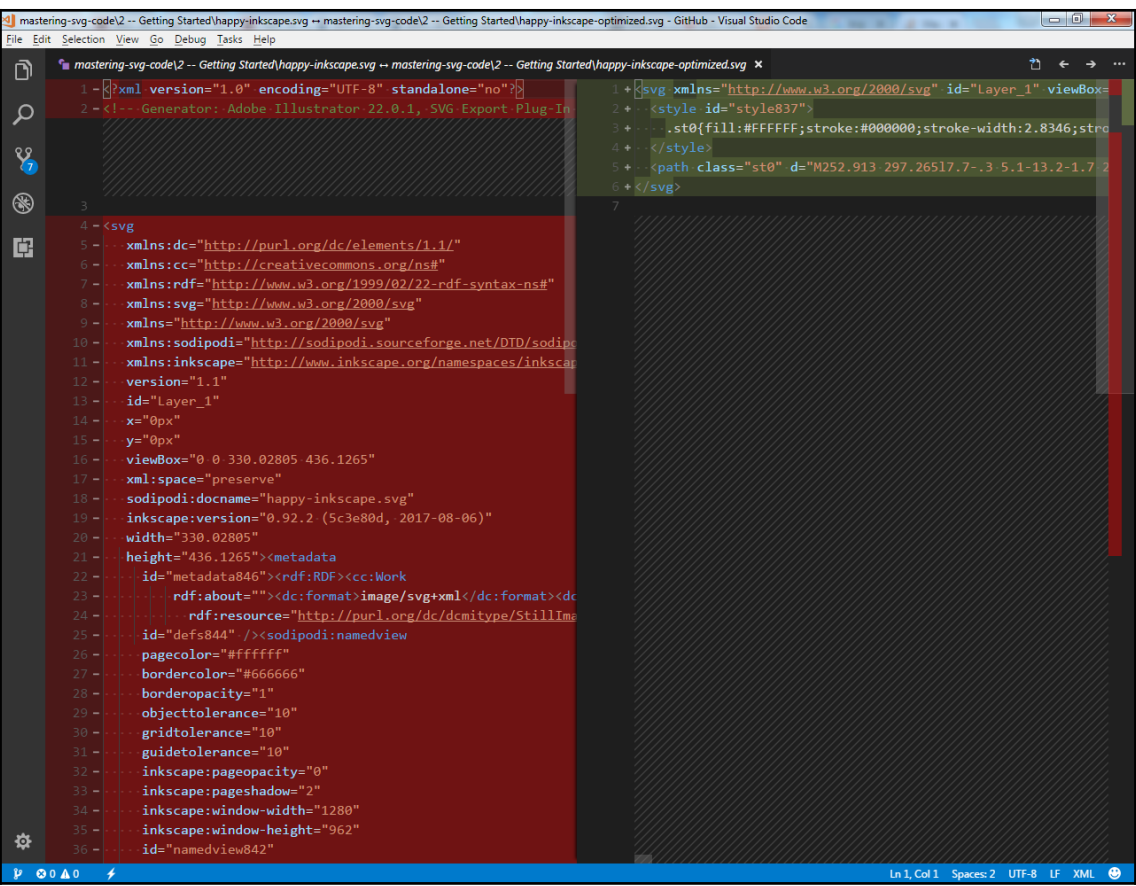

# **Chapter 3: Digging Deeper with SVG Authoring**

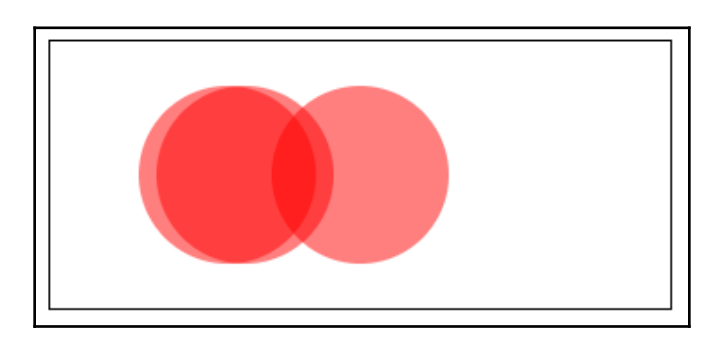

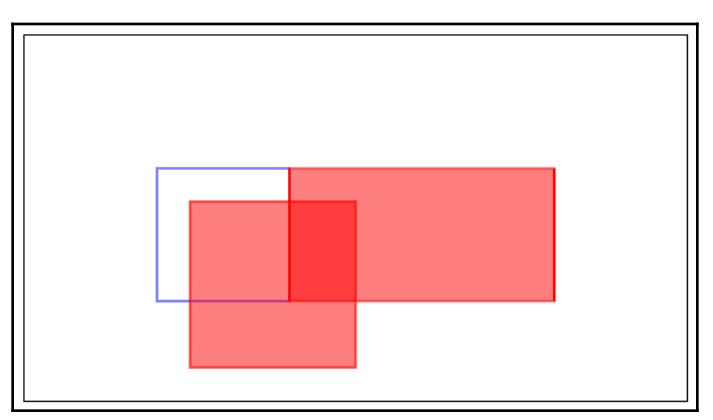

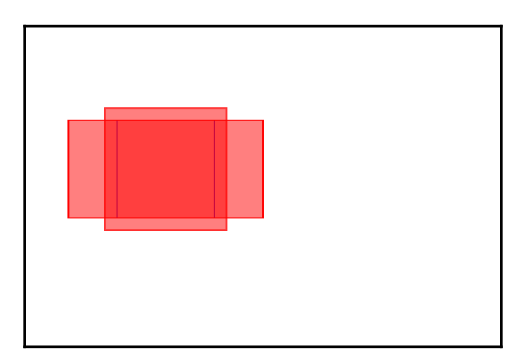

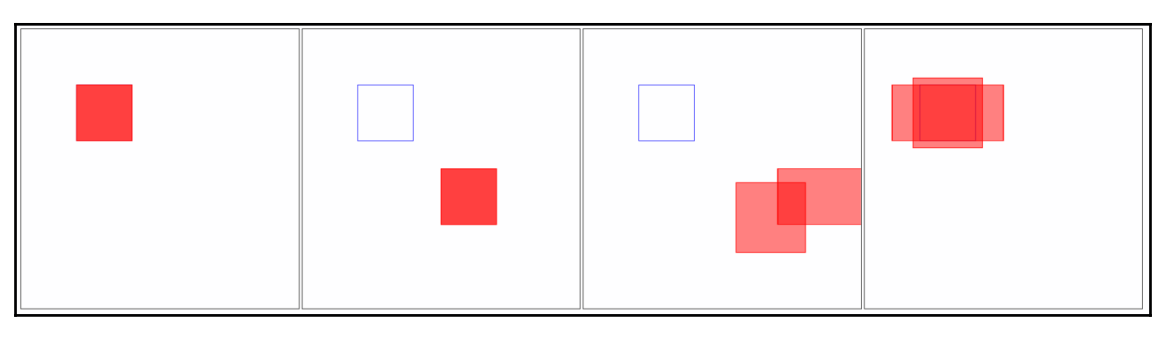

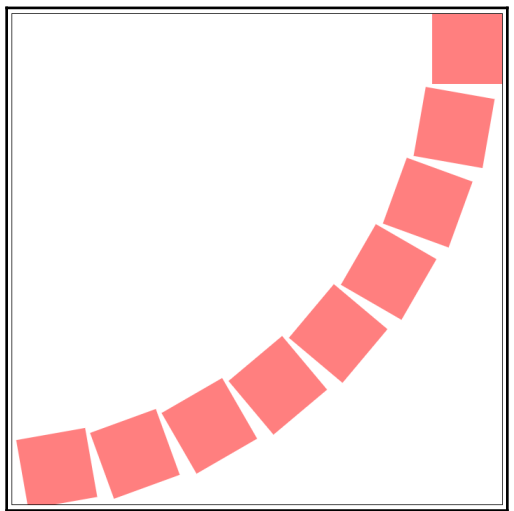

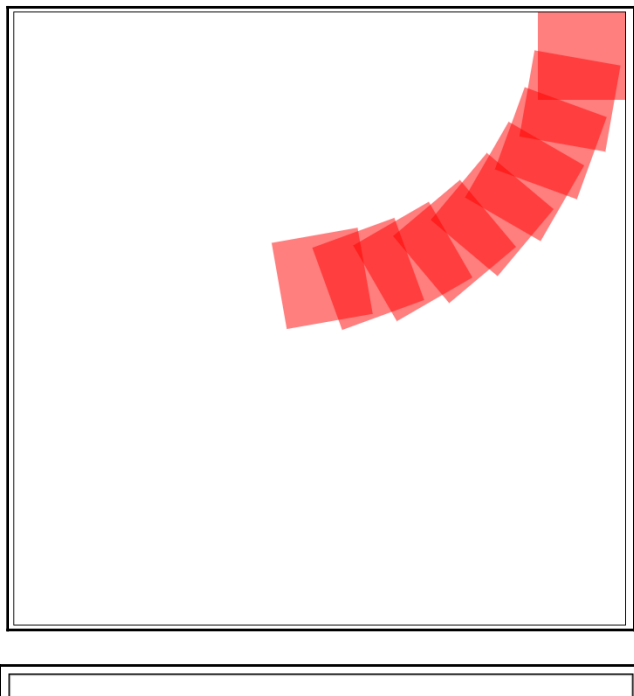

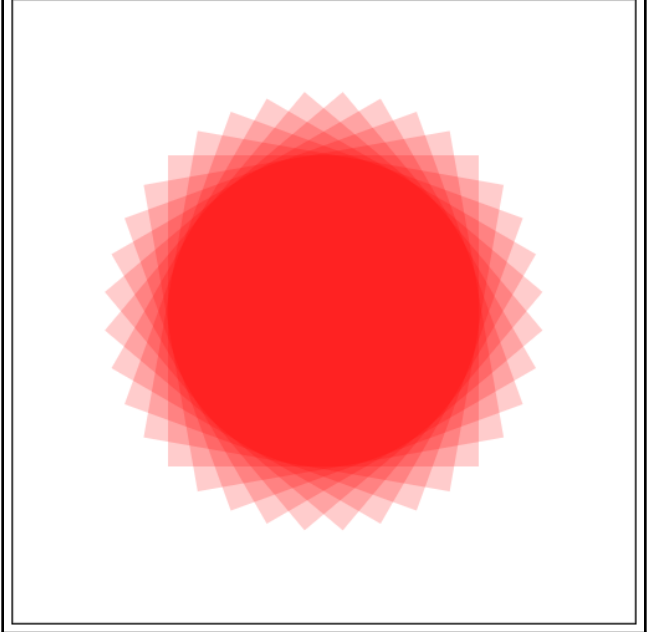

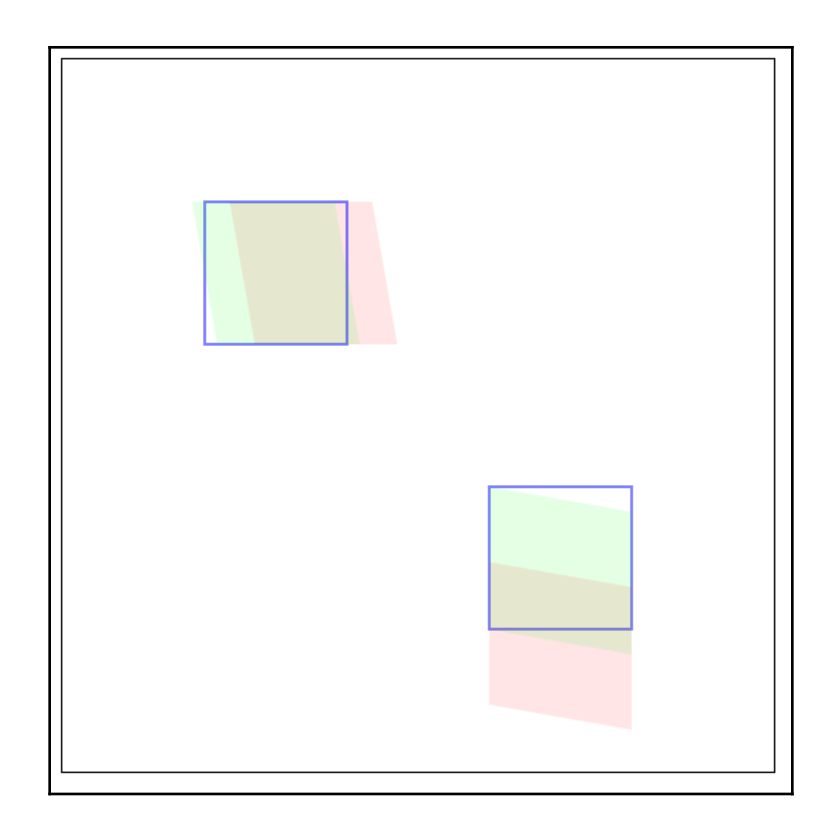

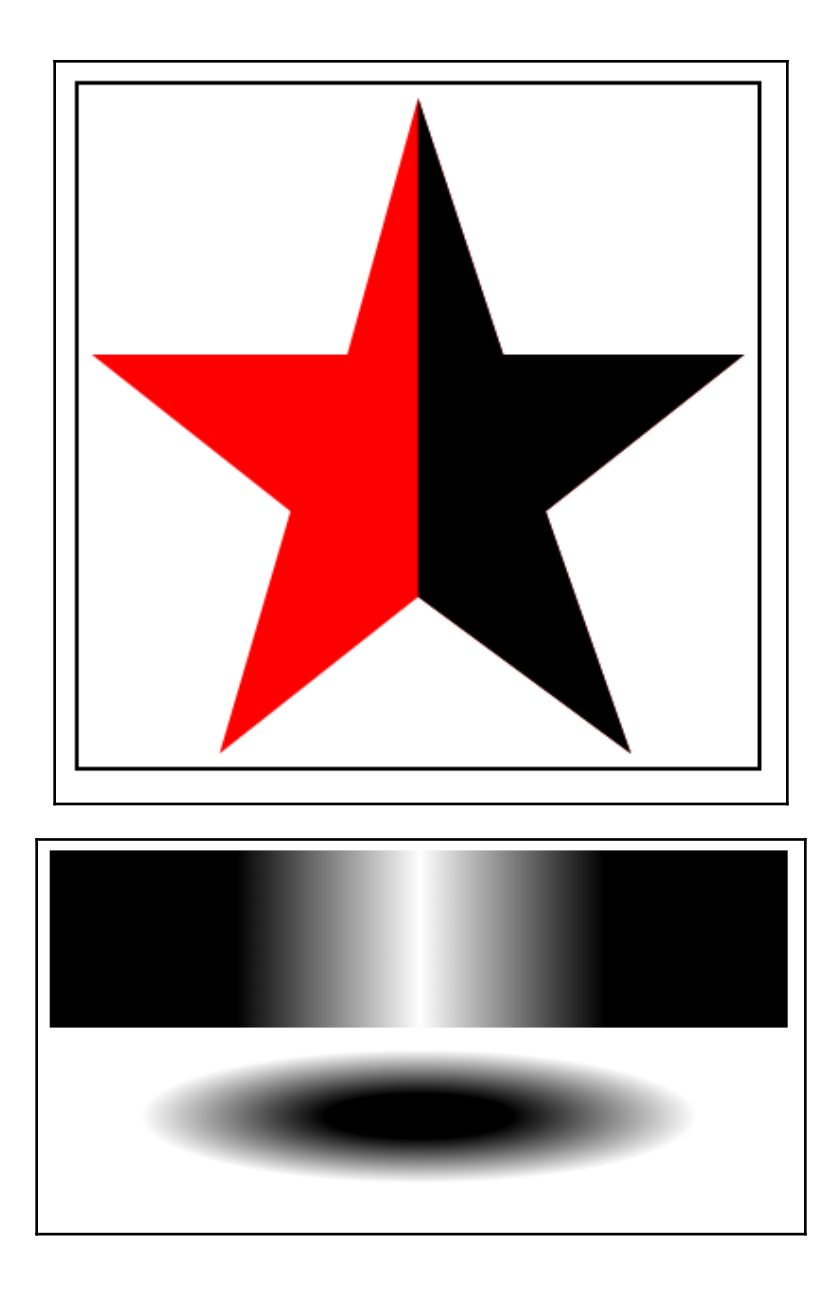

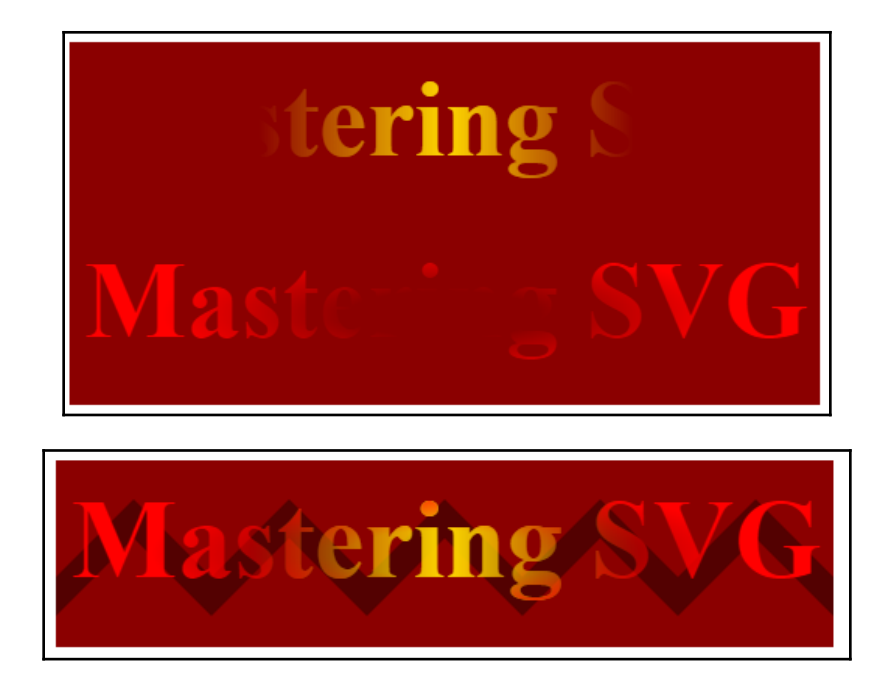

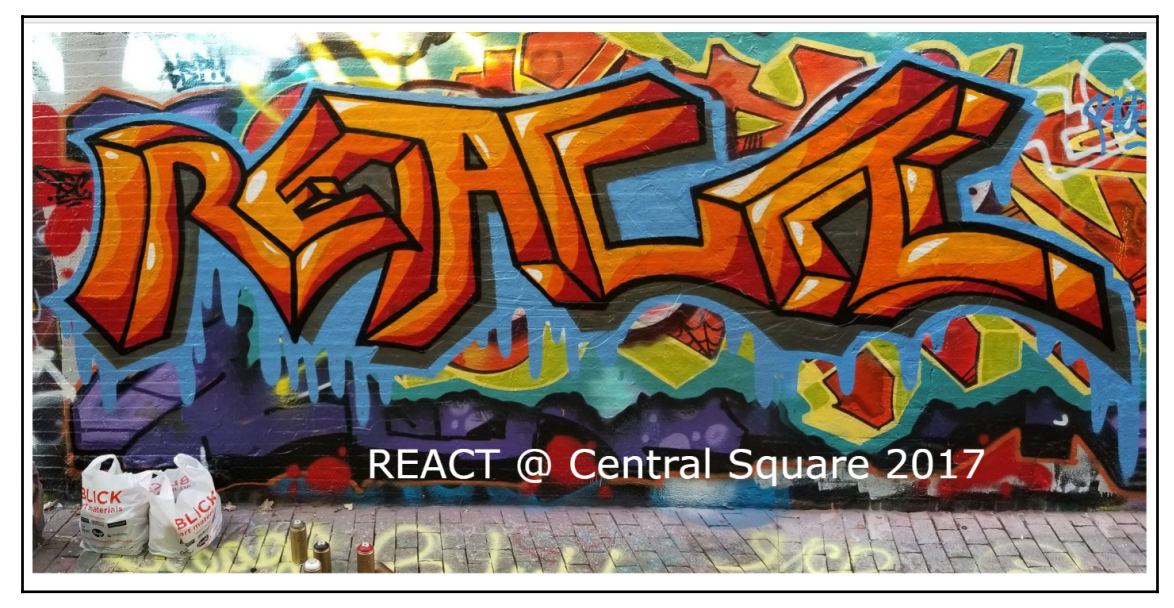

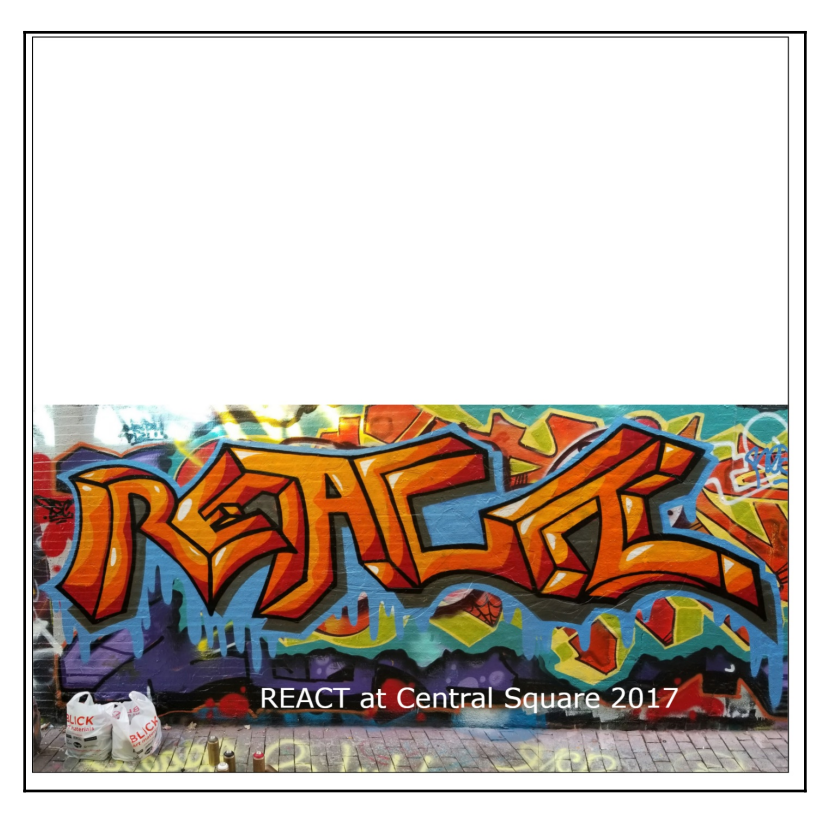

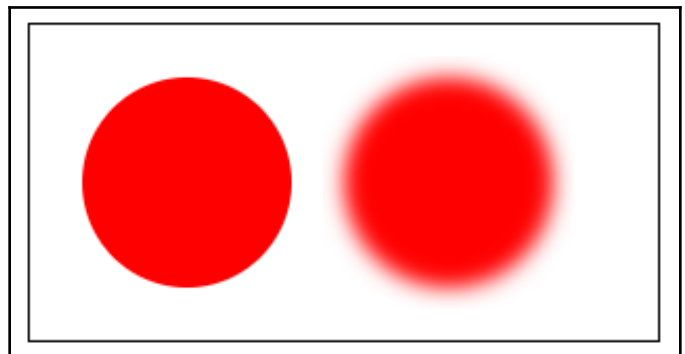

# **Chapter 4: Using SVG in HTML**

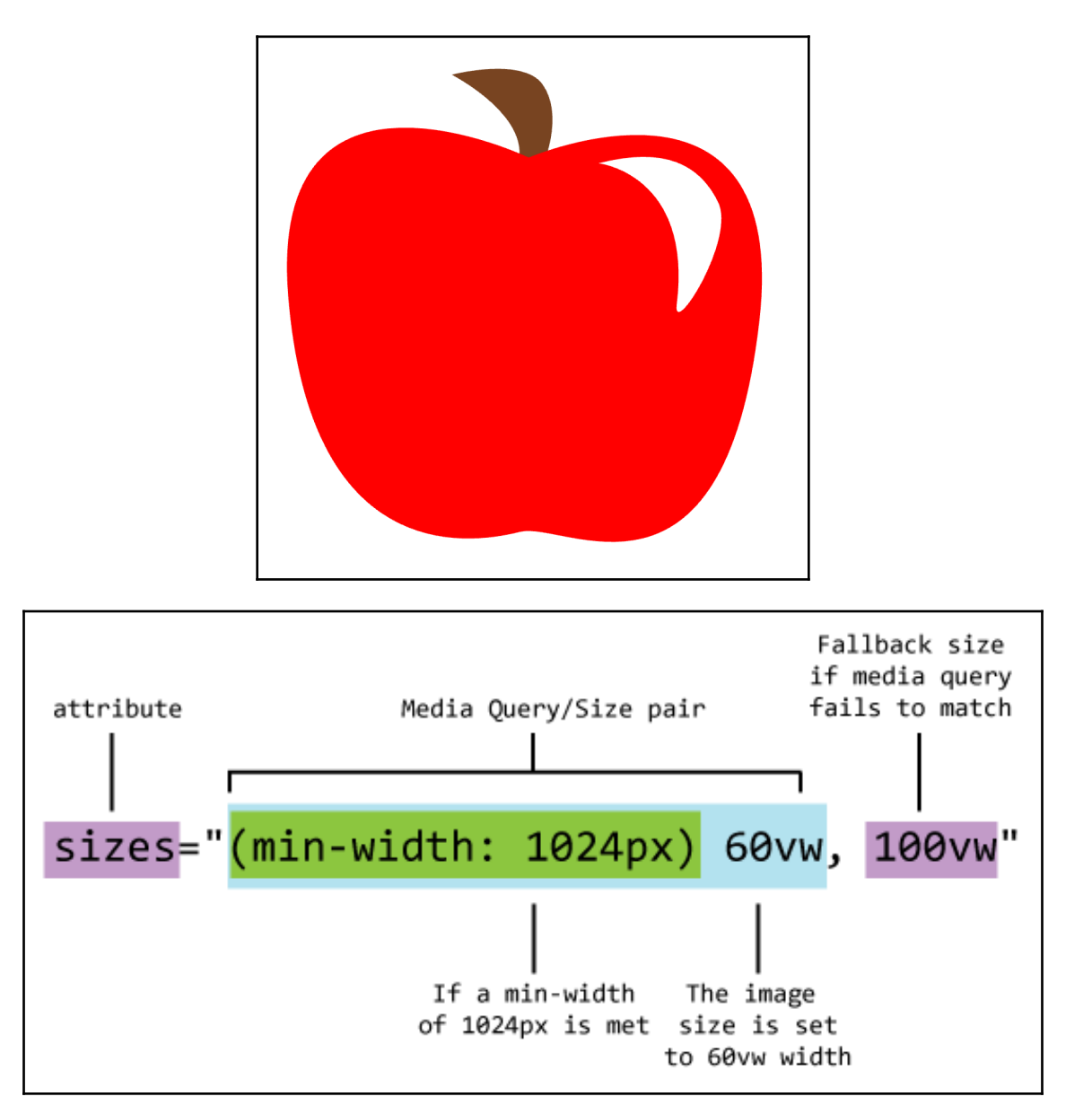

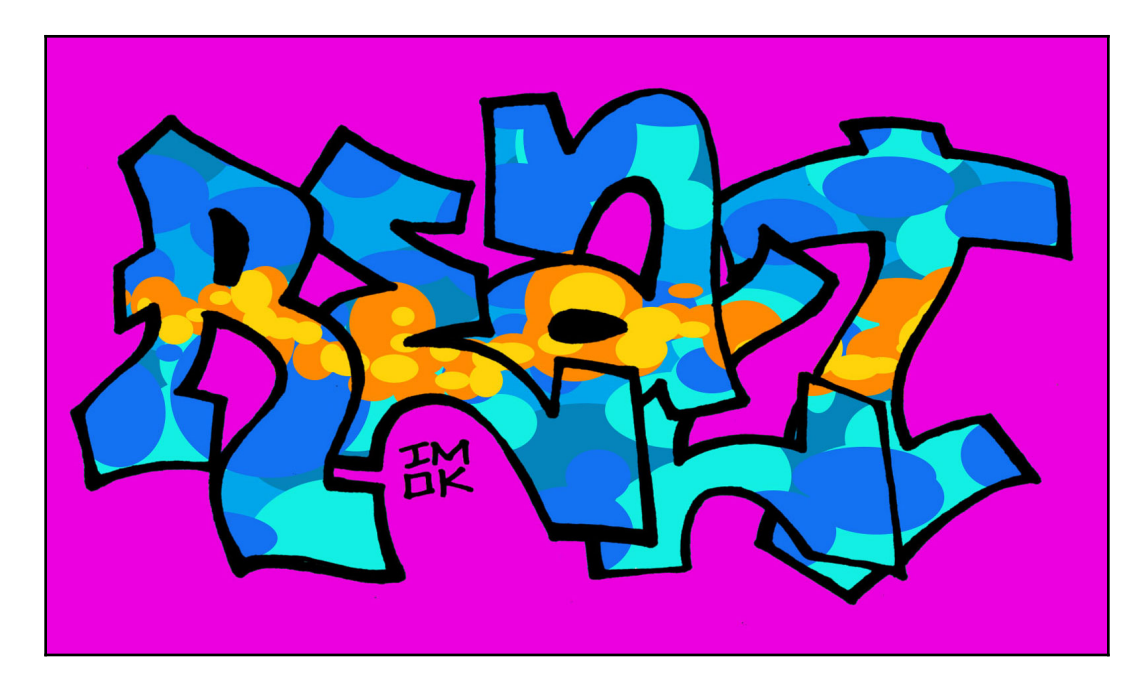

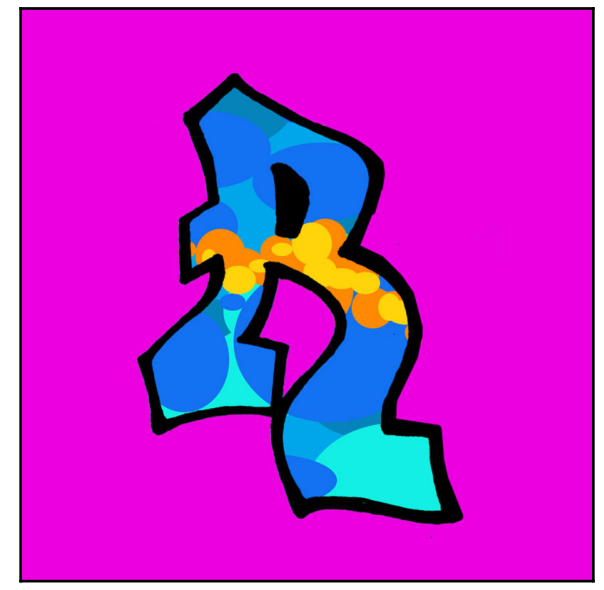

# **Chapter 5: Working with SVG and CSS**

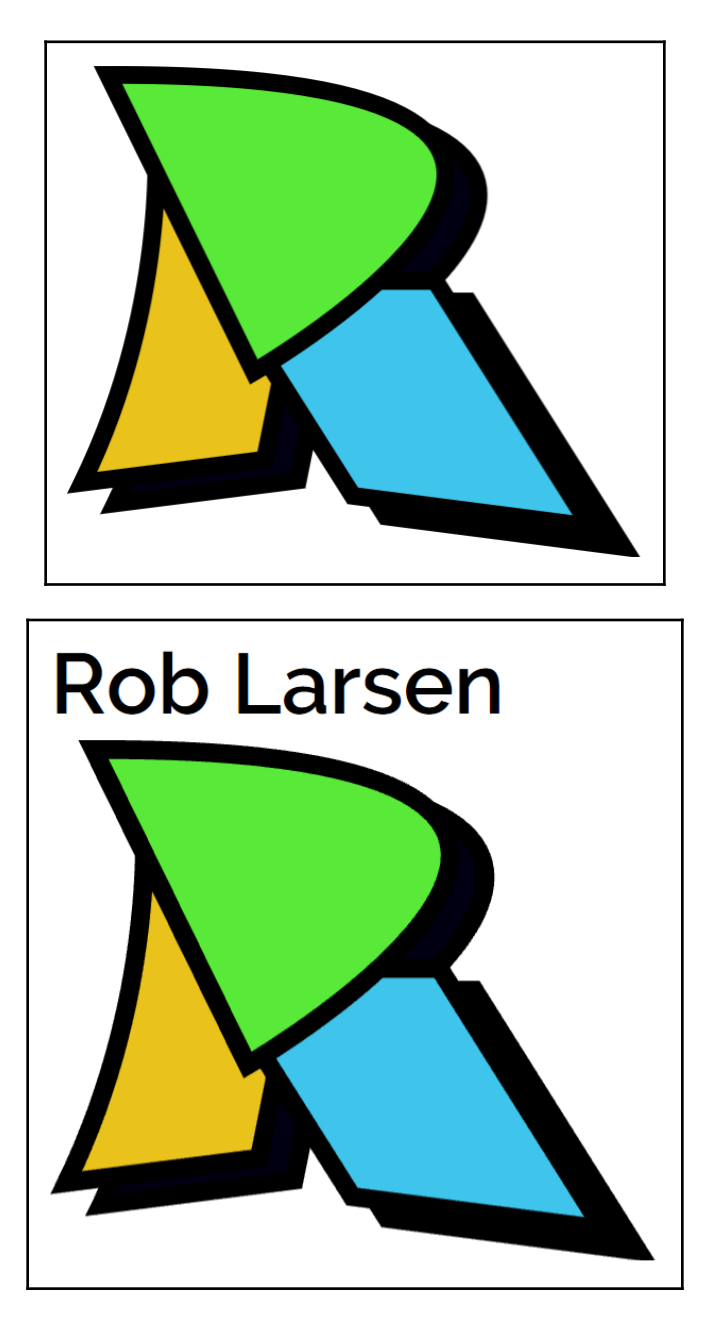

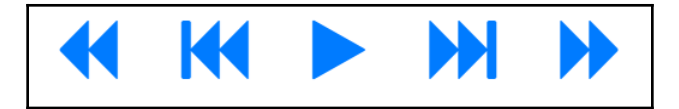

Default text format

font-family: Raleway, sans-serif; font-size: 2em; font-style:italic; font-weight:bold;

Default text format

font: 2em bold Raleway, sans-serif;

direction: rtl: letter-spacing: 1em; text-decoration: underline; word-spacing: 2em

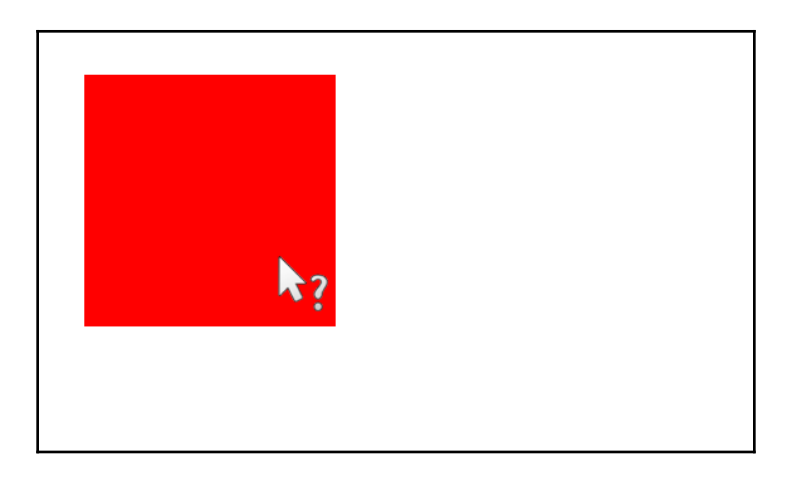

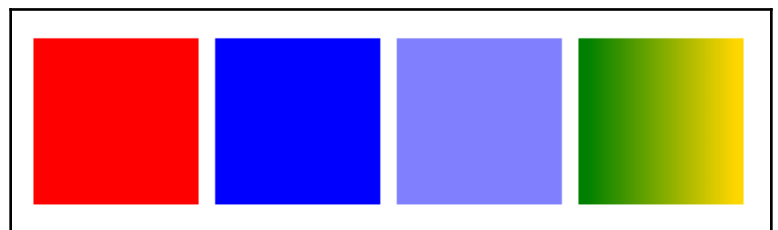

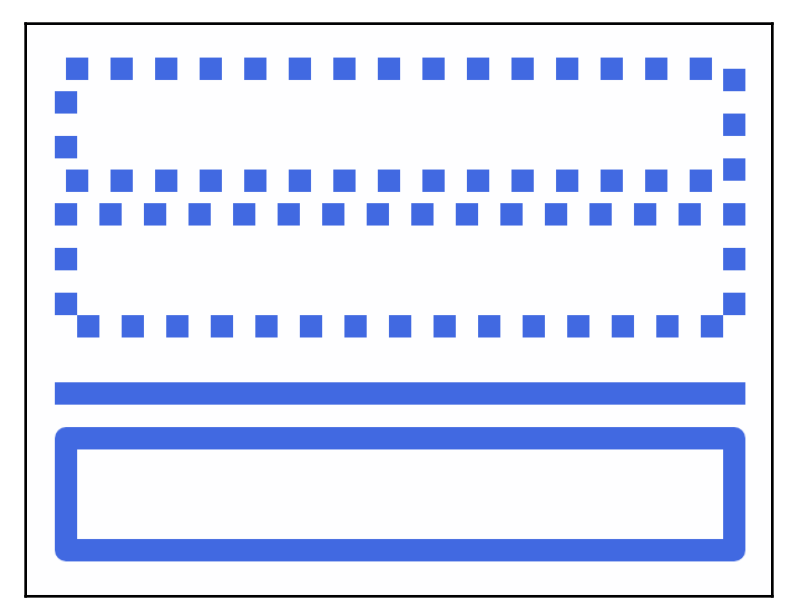

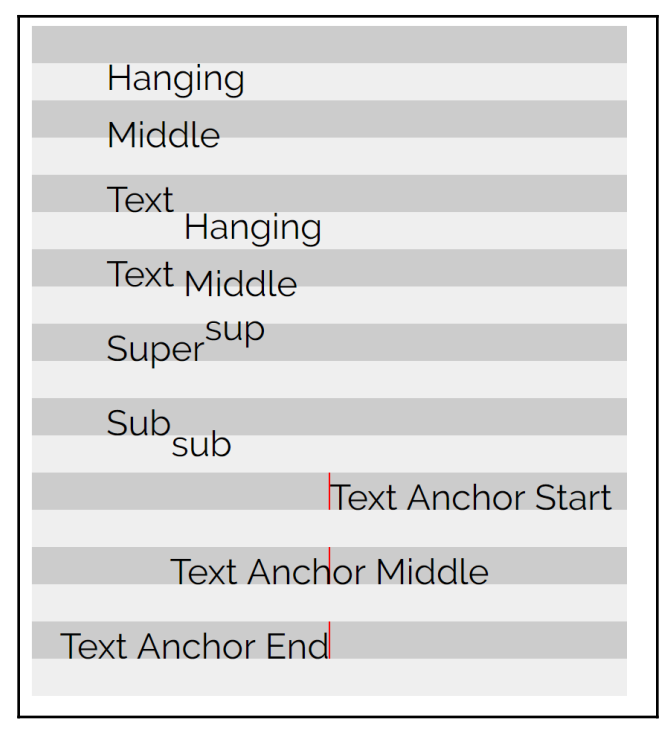

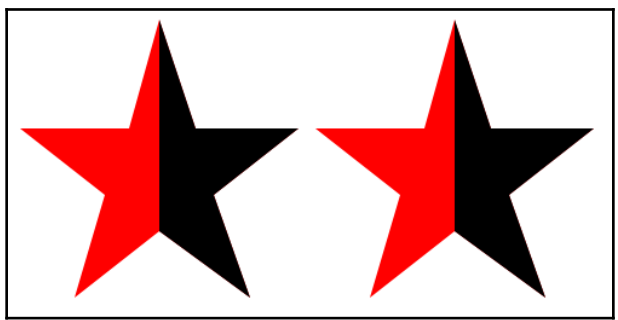

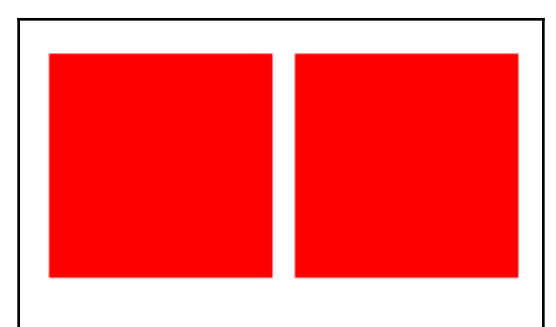

clicked pointer-default

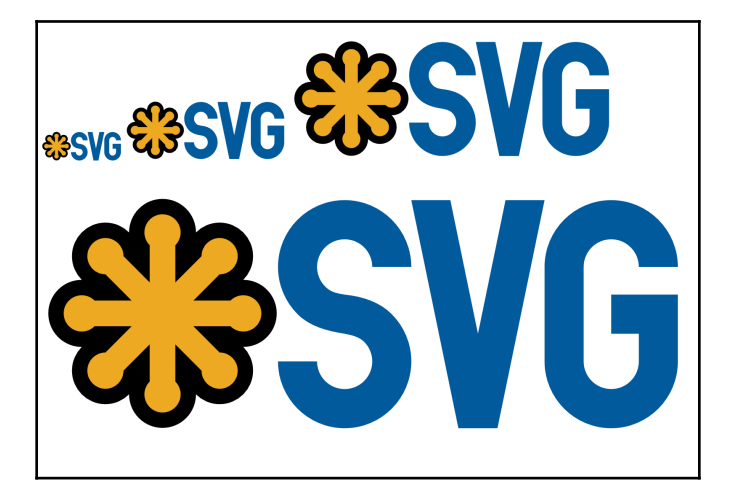

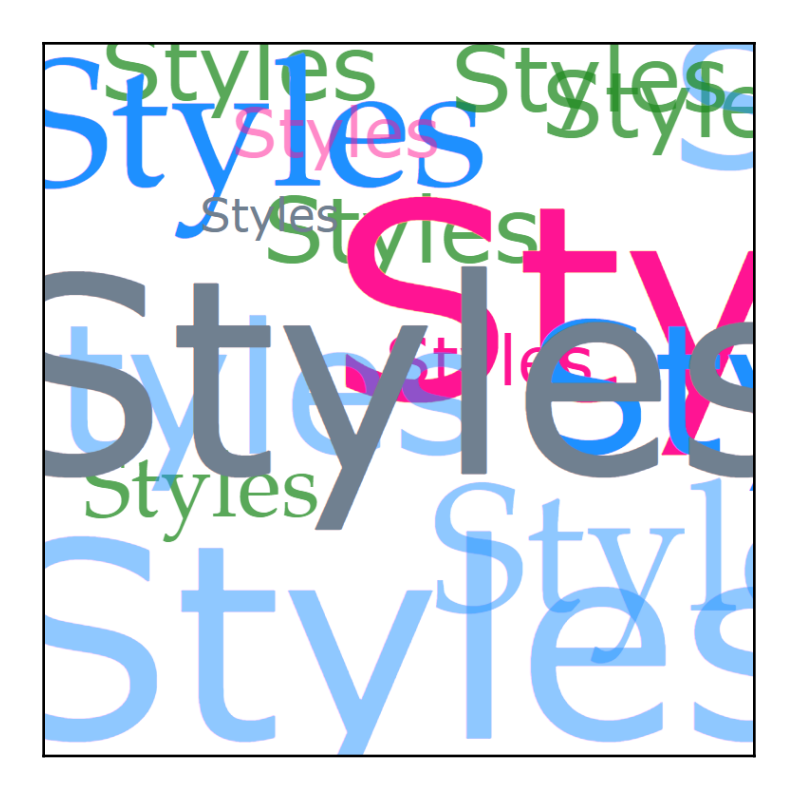

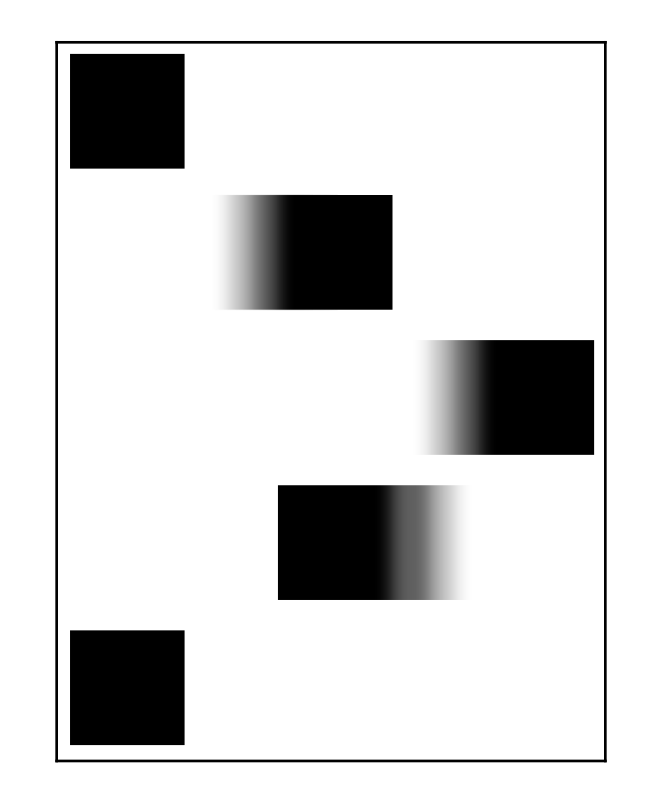

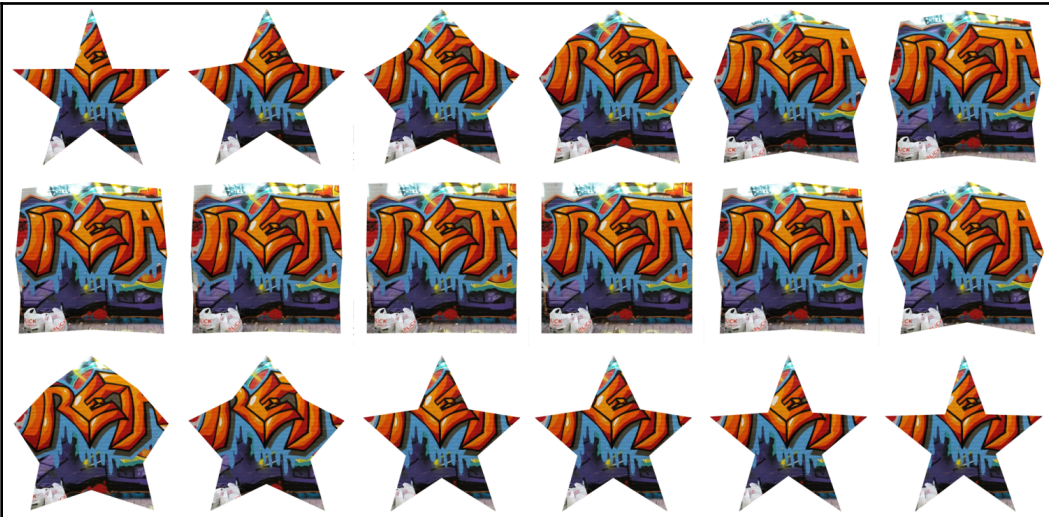

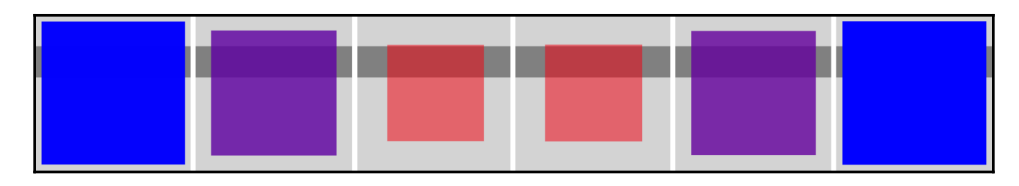

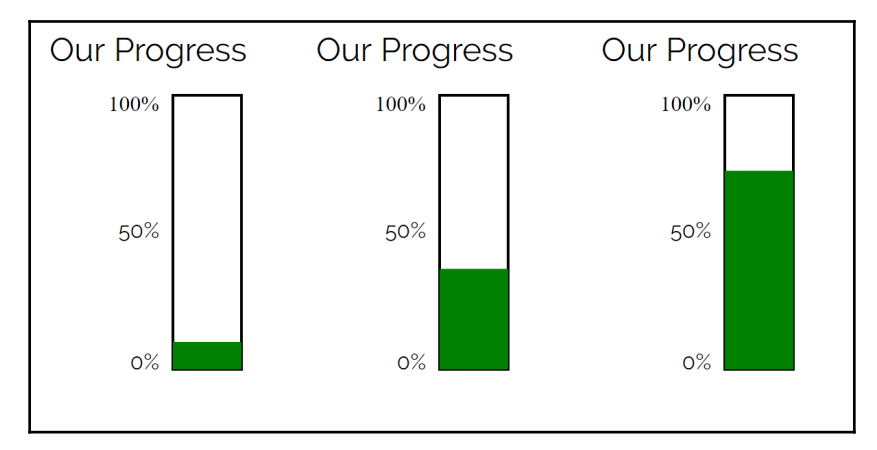

# **JavaScript and SVG**

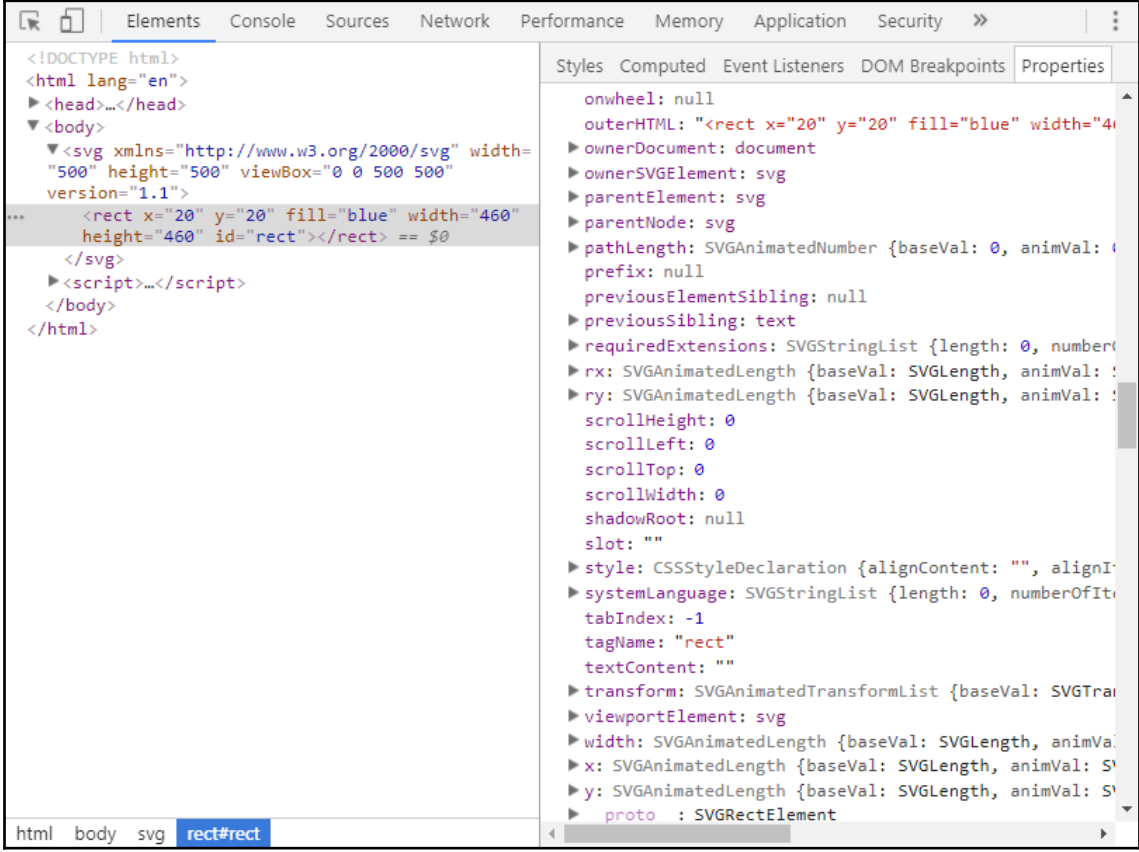

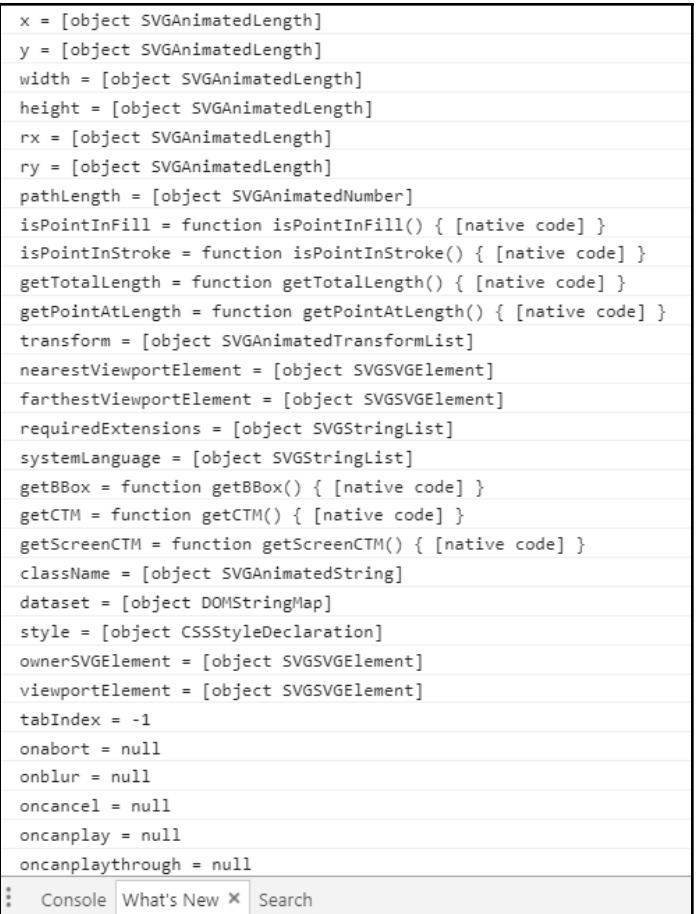

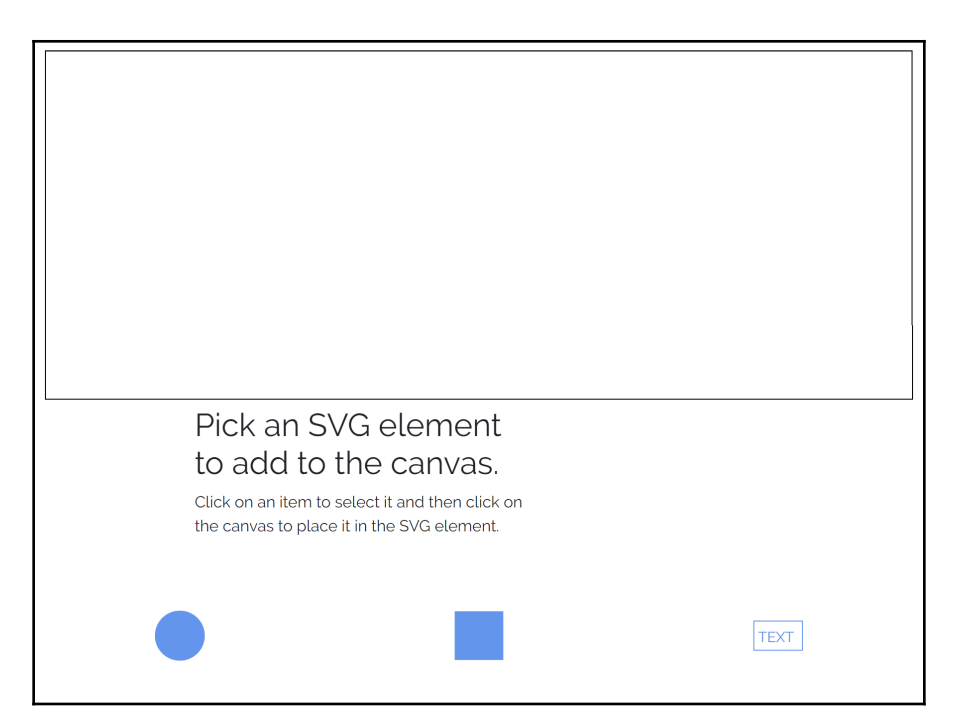

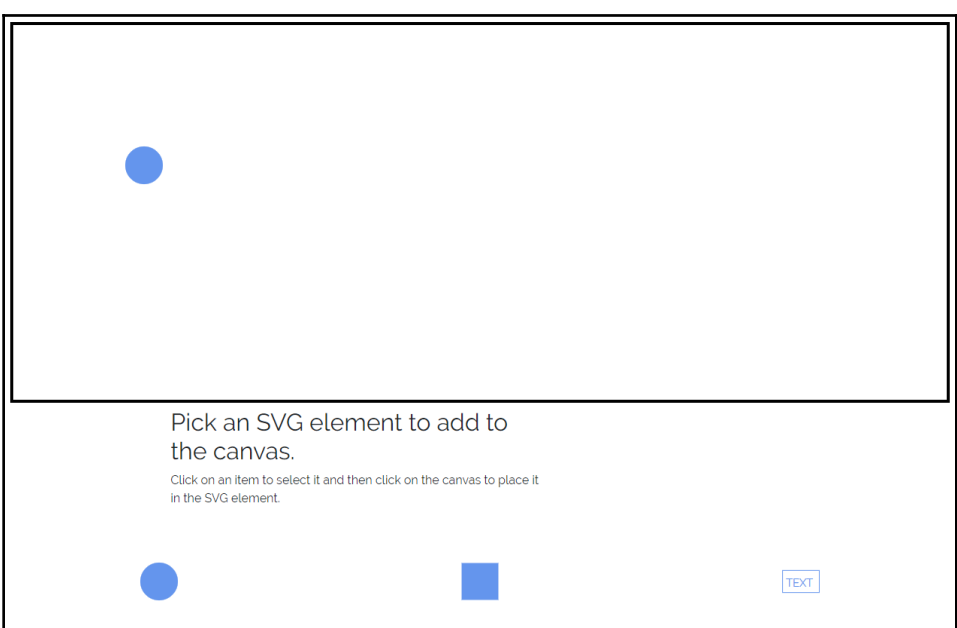

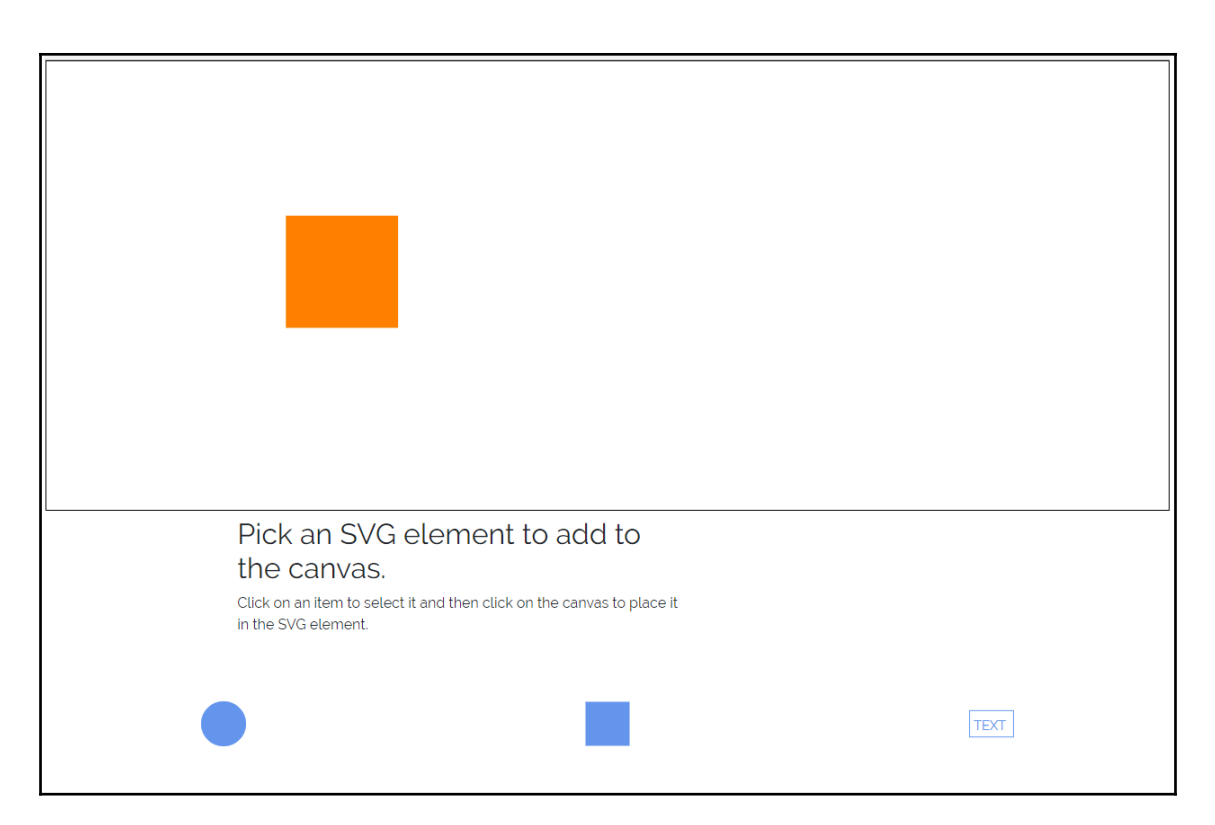

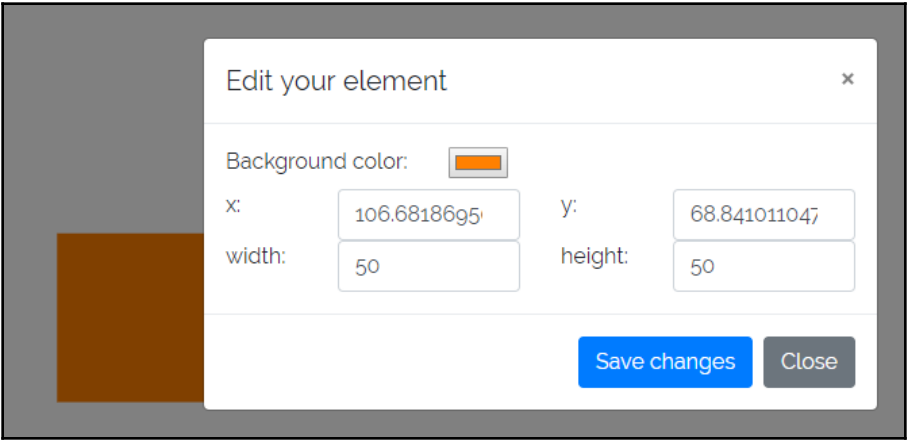

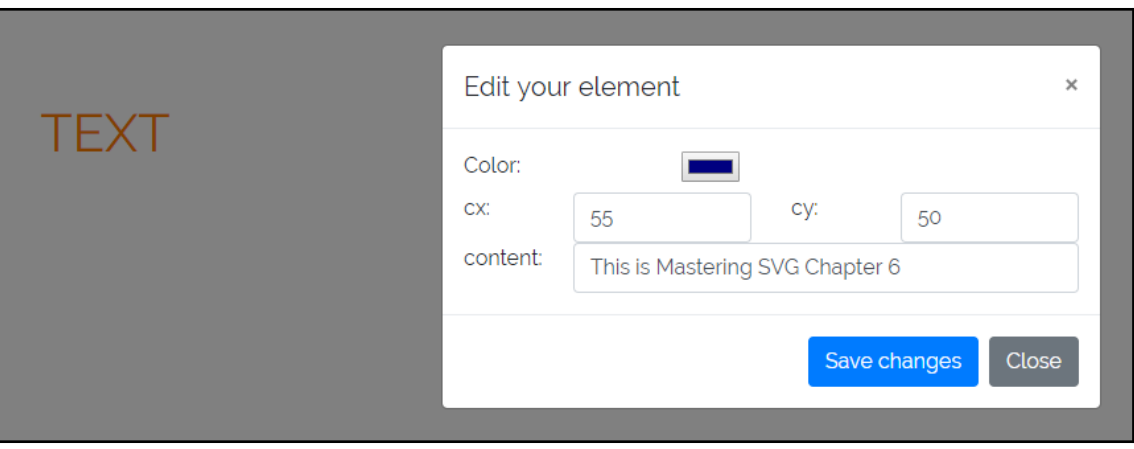

#### This is Mastering SVG Chapter 6

# **Chapter 7: Common JavaScript Libraries and SVG**

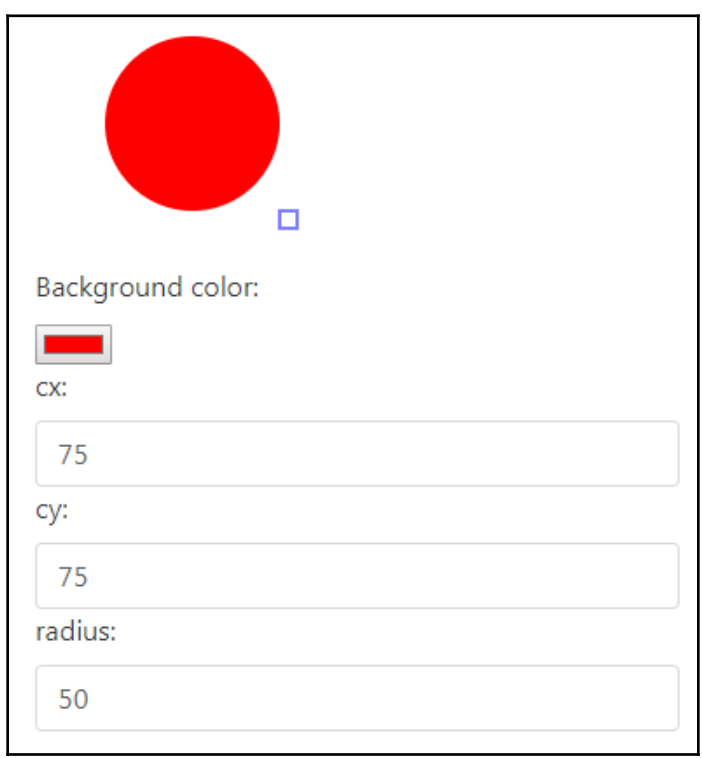

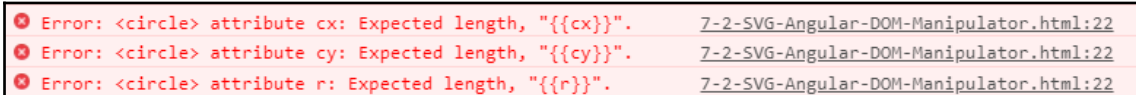

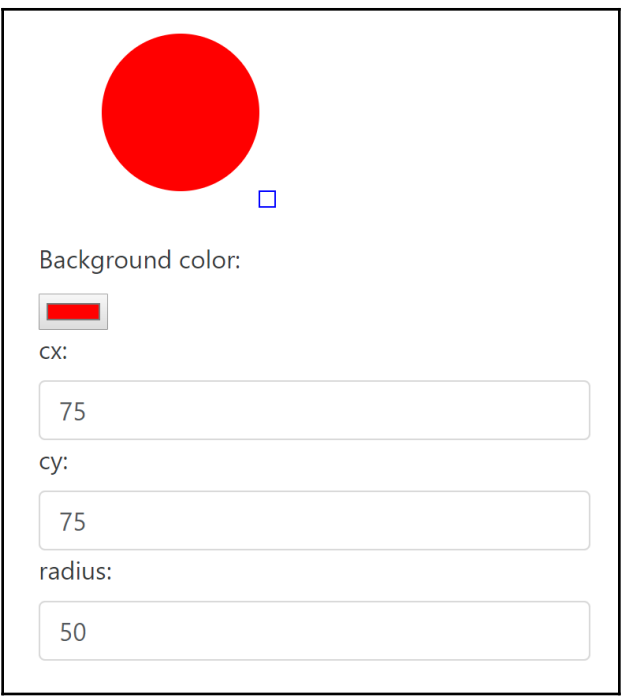

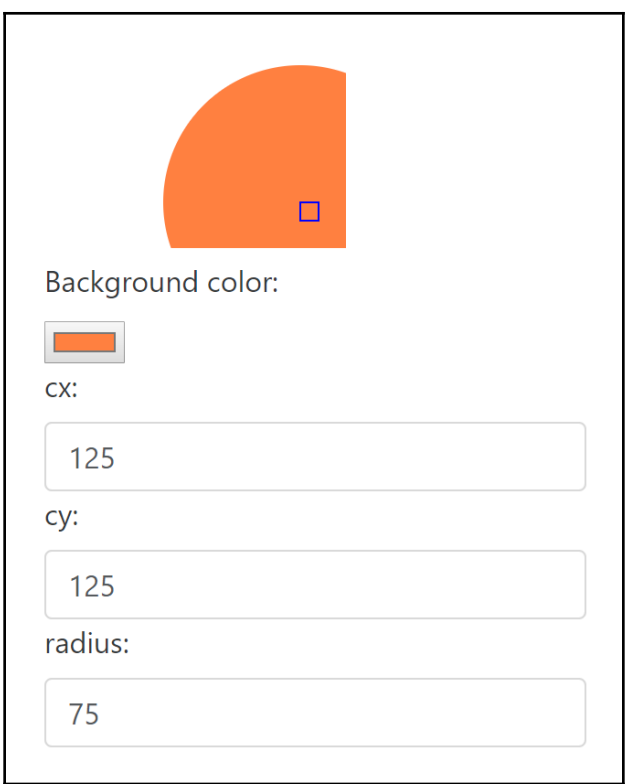

rob@Rivendell MINGW64 ~/Documents/GitHub/mastering-svg-code/7 -- SVG and JavaScr<br>ipt Frameworks and Libraries (master)<br>\$ npm install -g @angular/cli|

```
$ no new anoular-svo
 create angular-svg/e2e/app.e2e-spec.ts (293 bytes)
 create angular-svg/e2e/app.po.ts (208 bytes)
 create angular-svg/e2e/tsconfig.e2e.json (235 bytes)
 create angular-svg/karma.conf.js (923 bytes)
 create angular-svg/package.json (1316 bytes)
 create angular-svg/protractor.conf.js (722 bytes)
 create angular-svg/README.md (1026 bytes)
 create angular-svg/tsconfig.json (363 bytes)
 create angular-svg/tslint.json (2985 bytes)
 create angular-svg/.angular-cli.json (1288 bytes)
 create angular-svg/.editorconfig (245 bytes)
 create angular-svg/.gitignore (516 bytes)
 create angular-svg/src/assets/.gitkeep (0 bytes)
 create angular-svg/src/environments/environment.prod.ts (51 bytes)
 create angular-svg/src/environments/environment.ts (387 bytes)
 create angular-svg/src/favicon.ico (5430 bytes)<br>create angular-svg/src/favicon.ico (5430 bytes)
 create angular-svg/src/main.ts (370 bytes)
 create angular-svg/src/polyfills.ts (2667 bytes)
 create angular-svg/src/styles.css (80 bytes)
 create angular-svg/src/test.ts (1085 bytes)
 create angular-svg/src/tsconfig.app.json (211 bytes)
  create angular-svg/src/tsconfig.spec.json (304 bytes)
```
rob@Rivendell MINGW64 ~/Documents/GitHub/mastering-svg-code/7 -- SVG and JavaScr ipt Frameworks and Libraries (master) \$ cd angular-svg/ rob@Rivendell MINGW64 ~/Documents/GitHub/mastering-svg-code/7 -- SVG and JavaScr ipt Frameworks and Libraries/angular-svg (master) \$ npm install

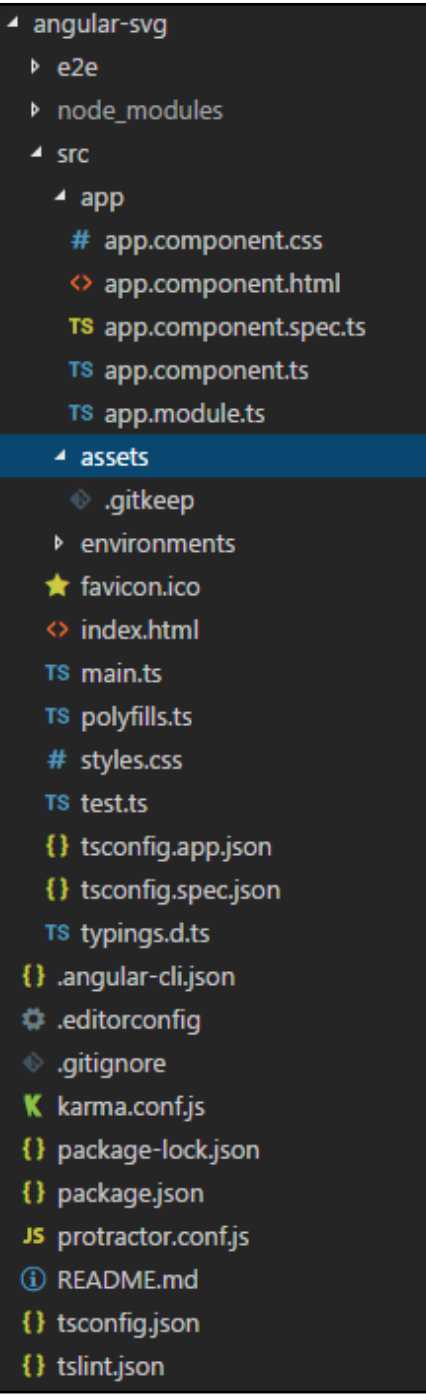

```
MINGW64:/c/Users/rob/Documents/GitHub/mastering-svg-code/7 -- SVG a...
                                                                           \Box\timesrob@Rivendell MINGW64 ~<mark>/Documents/GitHub/mastering-svg-code/7 -- SVG and</mark> JavaScr
ipt Frameworks and Libraries/angular-svg (master)
$ npm install bootstrap
> node-sass@4.8.3 install C:\Users\rob\Documents\GitHub\mastering-svg-code\7 --
\textsf{s}vG and JavaScript Frameworks and Libraries\angular-svg\node modules\node-sass
> node scripts/install.js
|Cached binary found at C:\Users\rob\AppData\Roaming\npm-cache\node-sass\4.8.3\wi
n32-x64-57_binding.node
> uglifyjs-webpack-plugin@0.4.6 postinstall C:\Users\rob\Documents\GitHub\master
|ing-svg-code\7 -- SVG and JavaScript Frameworks and Libraries\angular-svg\node_m
odules\webpack\node_modules\uglifyjs-webpack-plugin
> node lib/post_{insta}].js
> node-sass@4.8.3 postinstall C:\Users\rob\Documents\GitHub\mastering-svg-code\7
 -- SVG and JavaScript Frameworks and Libraries\angular-svg\node_modules\node-sa
lss
> node scripts/build.js
|Binary found at C:\Users\rob\Documents\GitHub\mastering-svg-code\7 -- SVG and Ja
|vaScript Frameworks and Libraries\angular-svg\node_modules\node-sass\vendor\win3
2-x64-57\binom{1}{10}Testing binary
Binary is fine
\gamma mpm WARN bootstrap@4.1.3 requires a peer of jquery@1.9.1 - 3 but none is install
ed. You must install peer dependencies yourself.
npm WARN bootstrap@4.1.3 requires a peer of popper.js@^1.14.3 but none is instal
led. You must install peer dependencies yourself.
|npm WARN optional SKIPPING OPTIONAL DEPENDENCY: fsevents@1.1.3 (node_modules\fse
|vents):
npm WARN notsup SKIPPING OPTIONAL DEPENDENCY: Unsupported platform for fsevents@
1.1.3: wanted 1 os": "darwin". "arch": "any"} (current: 1 os": "win32". "arch": "x64"}
+ bootstrap@4.1.3
added 1134 packages in 70.155s
rob@Rivendell MINGW64 ~<mark>/Documents/GitHub/mastering-svg-code/7 -- SVG and JavaScr</mark>
ipt Frameworks and Libraries/angular-svg (master)
```
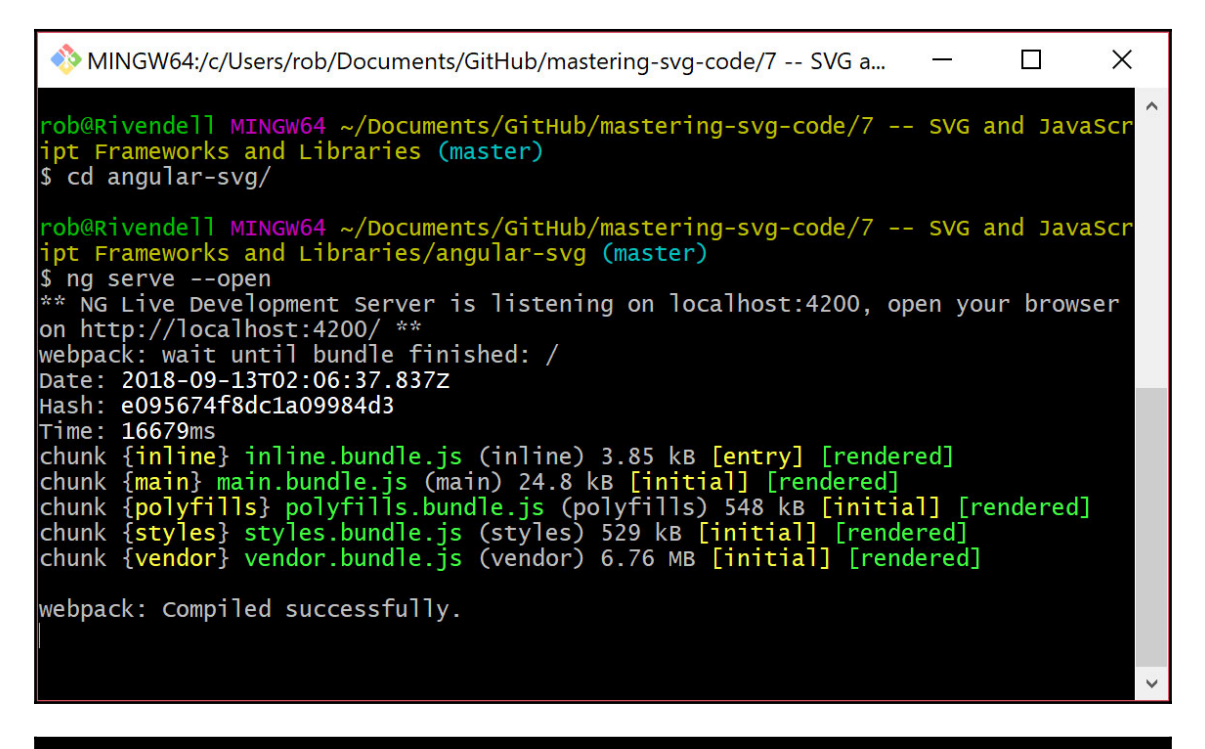

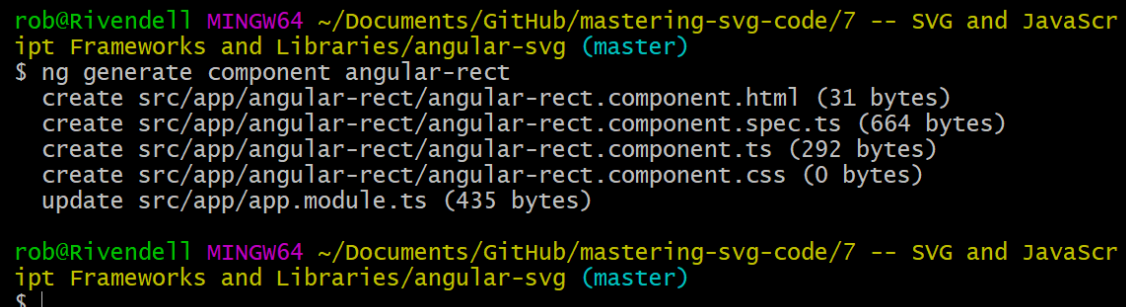

MINGW64:/c/Users/RLARSEN/Documents/GitHub/mastering-svg-code/7 -- SVG an... RLarsen@RLARSEN MINGW64 ~/Documents/GitHub/mastering-svg-code/7 -- SVG and JavaS cript Frameworks and Libraries (master) ÷. \$ npx create-react-app react-svg npx: installed 1 in 1.962s Path must be a string. Received undefined npx: installed 67 in 7.871s C:\Users\RLARSEN\AppData\Roaming\npm-cache\\_npx\4592\node\_modules\create-react-a  $pp\$ index. is Creating a new React app in C:\Users\RLARSEN\Documents\GitHub\mastering-svg-code \7 -- SVG and JavaScript Frameworks and Libraries\react-svg. Installing packages. This might take a couple of minutes. Installing react, react-dom, and react-scripts... varn add v1.5.1 info No lockfile found.  $[1/4]$  Resolving packages... [2/4] Fetching packages... info fsevents@1.2.0: The platform "win32" is incompatible with this module. info "fsevents@1.2.0" is an optional dependency and failed compatibility check. Excluding it from installation. [3/4] Linking dependencies...  $[4/4]$  Building fresh packages... success Saved lockfile. success Saved 738 new dependencies. info Direct dependencies - react-dom@16.3.2 react-scripts@1.1.4 - react@16.3.2 info All dependencies - abab@1.0.4 accepts@1.3.5 acorn-dynamic-import@2.0.2 acorn-globals@3.1.0 acorn-jsx@3.0.1 address@1.0.3 ajv-keywords@2.1.1 ajv@5.5.2 align-text@0.1.4 amdefine@1.0.1 ansi-align@2.0.0 ansi-escapes@1.4.0 ansi-html@0.0.7 ansi-regex@2.1.1

```
MINGW64:/c/Users/RLARSEN/Documents/GitHub/mastering-svg-code/7 -- SVG an...
                                                                               \mathbf{x}webpack-dev-server@2.9.4
  webpack-manifest-plugin@1.3.2
  webpack@3.8.1
  websocket-extensions@0.1.3
  whatwo-fetch@2.0.3
  whatwg-url@4.8.0
  whet.extend@0.9.9
  which@1.3.0widest-line@2.0.0
  - window-size@0.1.0
  wordwrap@0.0.2
  wrap-ansi@2.1.0
  write-file-atomic@2.3.0
  write@0.2.1
  - xml-name-validator@2.0.1
  xtend@4.0.1
 - yargs-parser@5.0.0
Done in 184.92s.
Success! Created react-svg at C:\Users\RLARSEN\Documents\GitHub\mastering-svg-co
de\7 -- SVG and JavaScript Frameworks and Libraries\react-svg
Inside that directory, you can run several commands:
 yarn start
    Starts the development server.
 varn build
    Bundles the app into static files for production.
 yarn test
    Starts the test runner.
 yarn eject
    Removes this tool and copies build dependencies, configuration files
    and scripts into the app directory. If you do this, you can't go back!
We suggest that you begin by typing:
 cd react-svg
 yarn start
Happy hacking!
RLarsen@RLARSEN MINGW64 ~/Documents/GitHub/mastering-svg-code/7 -- SVG and JavaS =
cript Frameworks and Libraries (master)
```
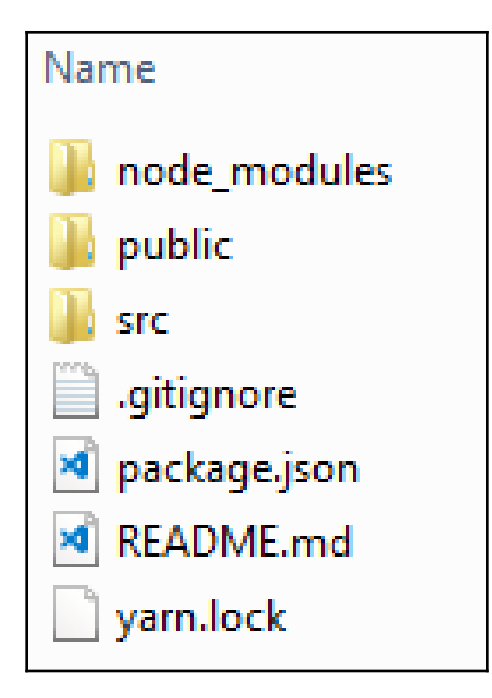

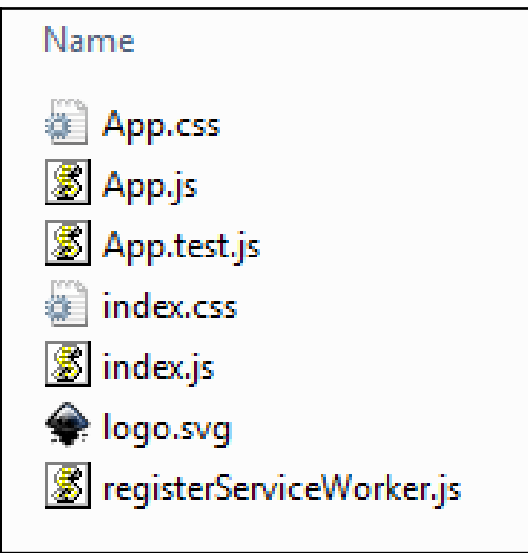

```
MINGW64:/c/Users/RLARSEN/Documents/GitHub/mastering-svg-code/7 -- SVG an... \Box\mathbf{x}Happy hacking!
                                                                                    \mathbf{A}RLarsen@RLARSEN MINGW64 ~/Documents/GitHub/mastering-svg-code/7 -- SVG and JavaS
cript Frameworks and Libraries (master)
$ cd react-svg/
RLarsen@RLARSEN MINGW64 ~/Documents/GitHub/mastering-svg-code/7 -- SVG and JavaS
cript Frameworks and Libraries/react-svg (master)
$ yarn start
varn run v1.5.1
$ react-scripts start
Starting the development server...
Compiled successfully!
You can now view react-svg in the browser.
                    http://localhost:3000/
 Local:
 On Your Network: http://10.11.82.200:3000/
Note that the development build is not optimized.
To create a production build, use yarn build.
```
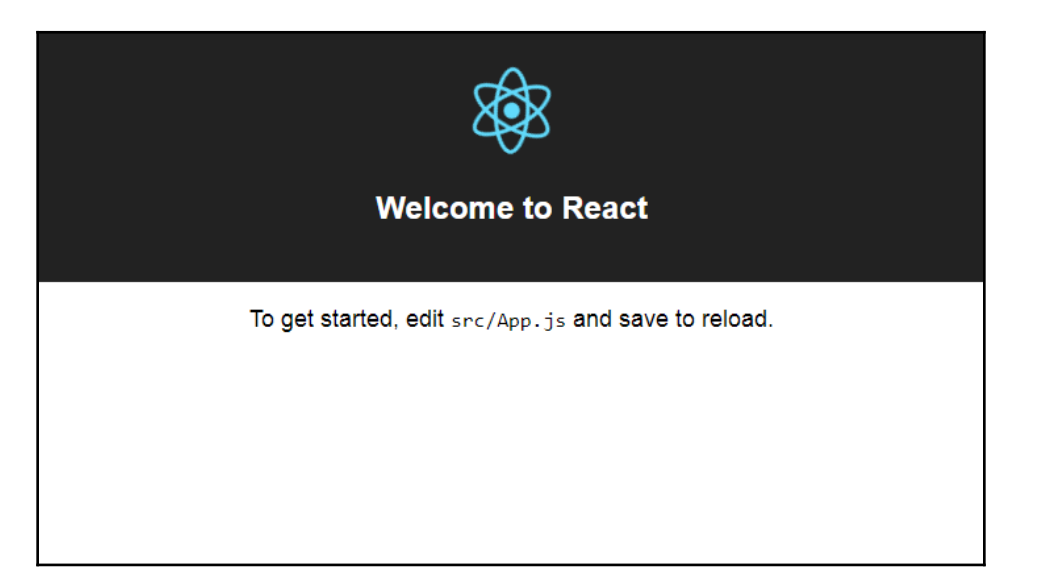

# **Chapter 8: SVG Animation and Visualizations**

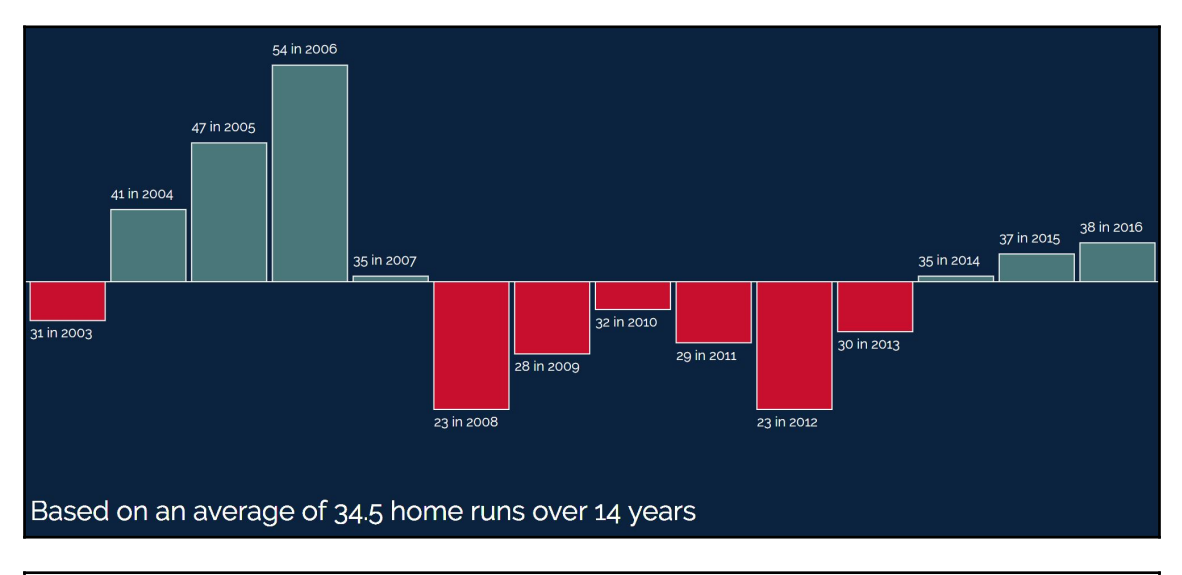

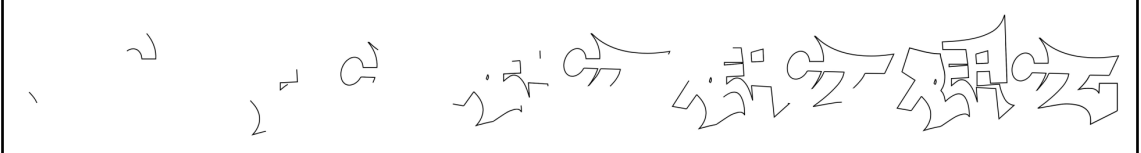

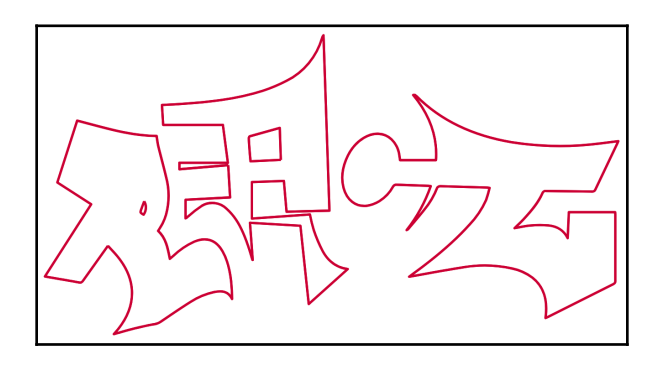

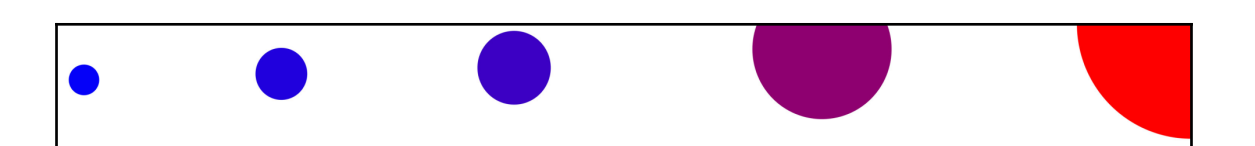

# **Chapter 9: Helper Libraries Snap.svg and SVG.js**

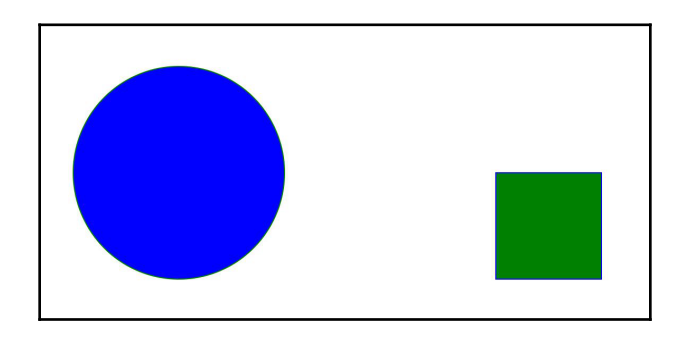

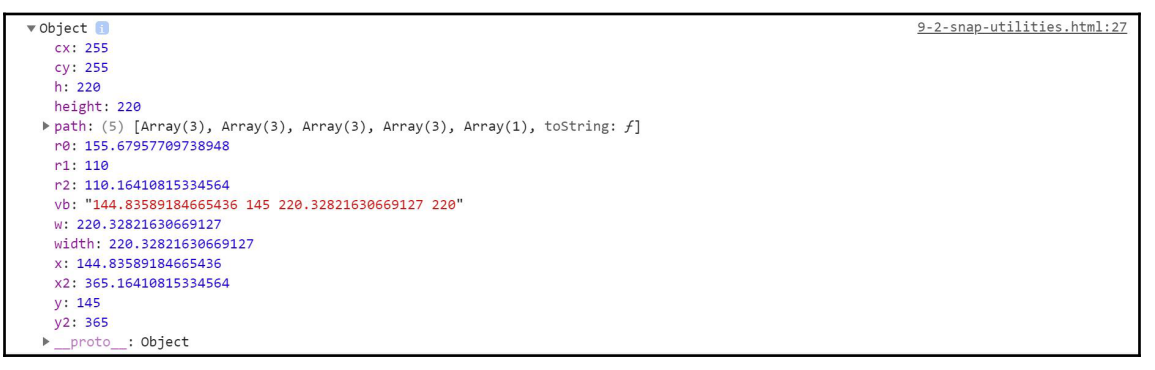

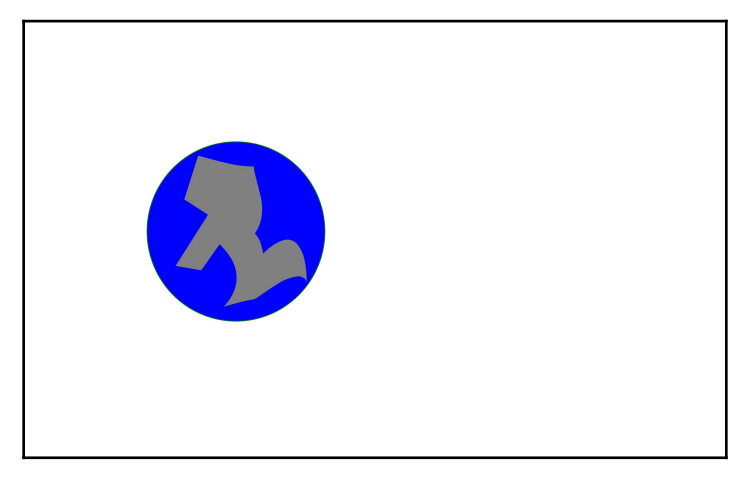

```
358.99090576171875
```
9-2-snap-utilities.html:31

 $\rightarrow$ 

```
view box: \mathbf{v} create {x: 0, y: 0, width: 800, height: 600, zoom: 1}
              height: 600
              width: 800
              x: 0y: 0zoom: 1
            proto : Object
```
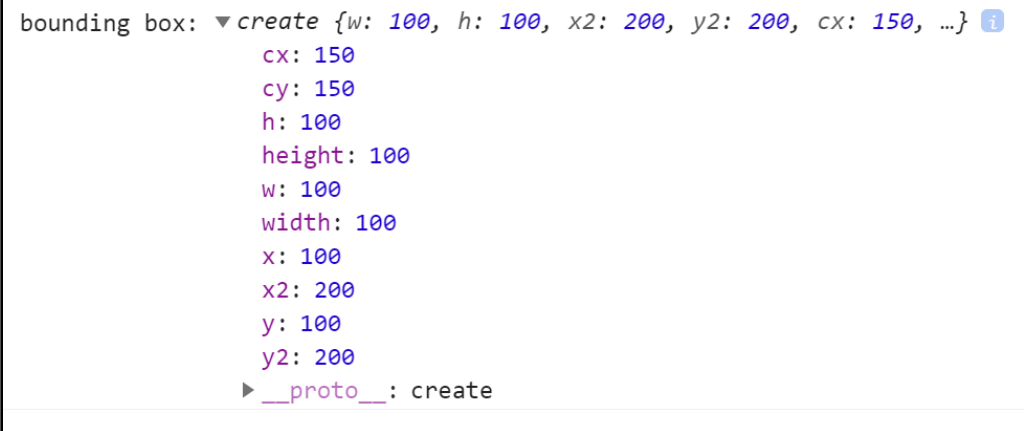

rbox:

9-7-svg-js-utilities.html:28 vcreate {w: 139.27285766601562, h: 139.27285766601562, x2: 227.63640594482422, y2: 227.6364288330078, cx: 157.9999771118164, …} cx: 157.9999771118164  $cy: 158$ h: 139.27285766601562 height: 139.27285766601562 w: 139.27285766601562 width: 139.27285766601562 x: 88.3635482788086 x2: 227.63640594482422 y: 88.36357116699219 y2: 227.6364288330078

#### data method: storing arbitrary data

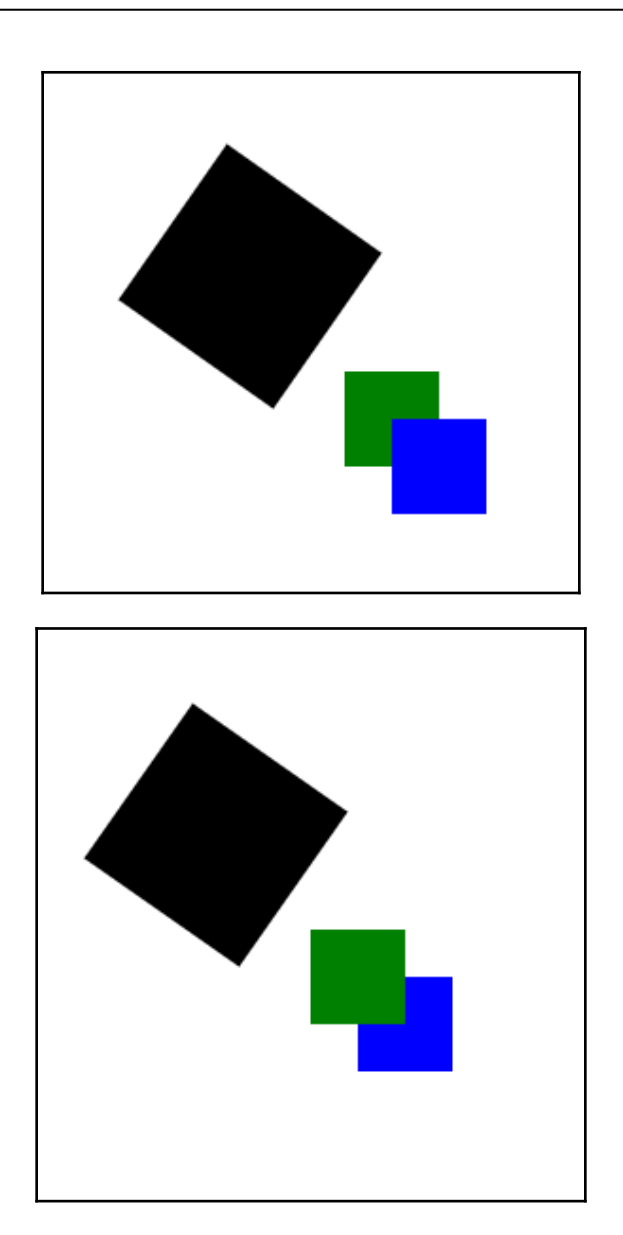

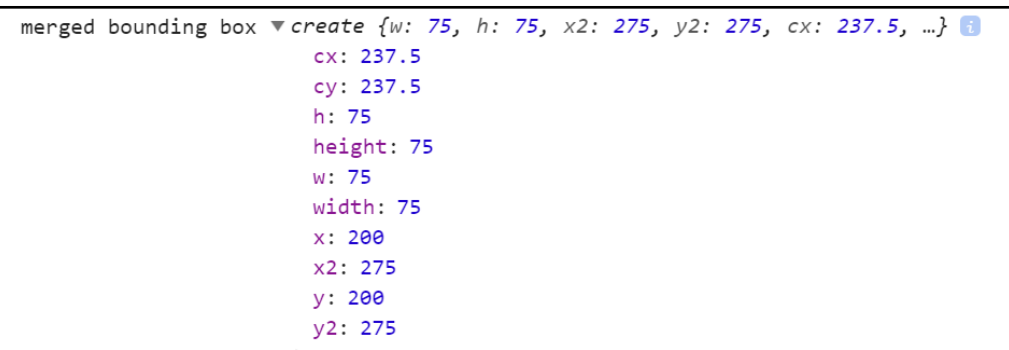

#### **Chapter 10: Working with D3.js**

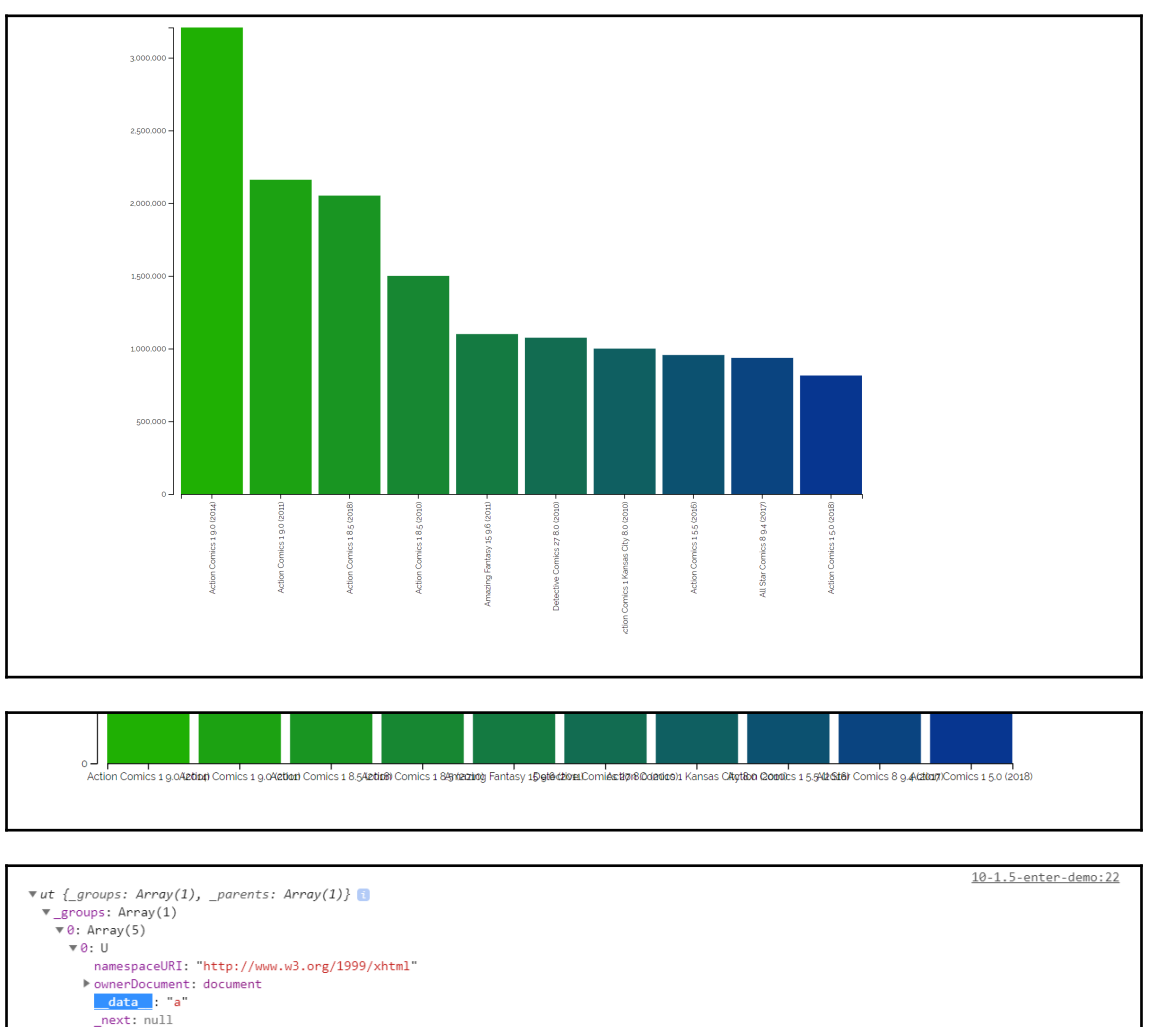

 $\blacktriangleright$  \_parent: div#target.col-12  $\blacktriangleright$  \_proto\_: Object P1: U (ownerDocument: document, namespaceURI: "http://www.w3.org/1999/xhtml", \_next: null, \_parent: div#target.col-12, \_data\_: "b"}<br>P2: U (ownerDocument: document, namespaceURI: "http://www.w3.org/1999/xhtml", \_next: null length: 5  $\blacktriangleright$  \_proto\_: Array(0) length: 1  $\blacktriangleright \underline{\hspace{0.3cm}} \text{proto}$ : Array(0) P\_parents: [div#target.col-12] proto : Object

a b  $\mathbf c$  $\mathbf d$ e  $\forall$  ut { groups: Array(1), \_parents: Array(1)} 1

```
\blacktriangledown groups: Array(1)
 \blacktriangleright 0: (5) [empty, U, U, U, U]
    length: 1
 \blacktriangleright proto : Array(0)
> _parents: [div#target.col-12]
▶ __ proto__: Object
```
This is an existing paragraph  $\mathbf b$  $\mathbf c$ d e

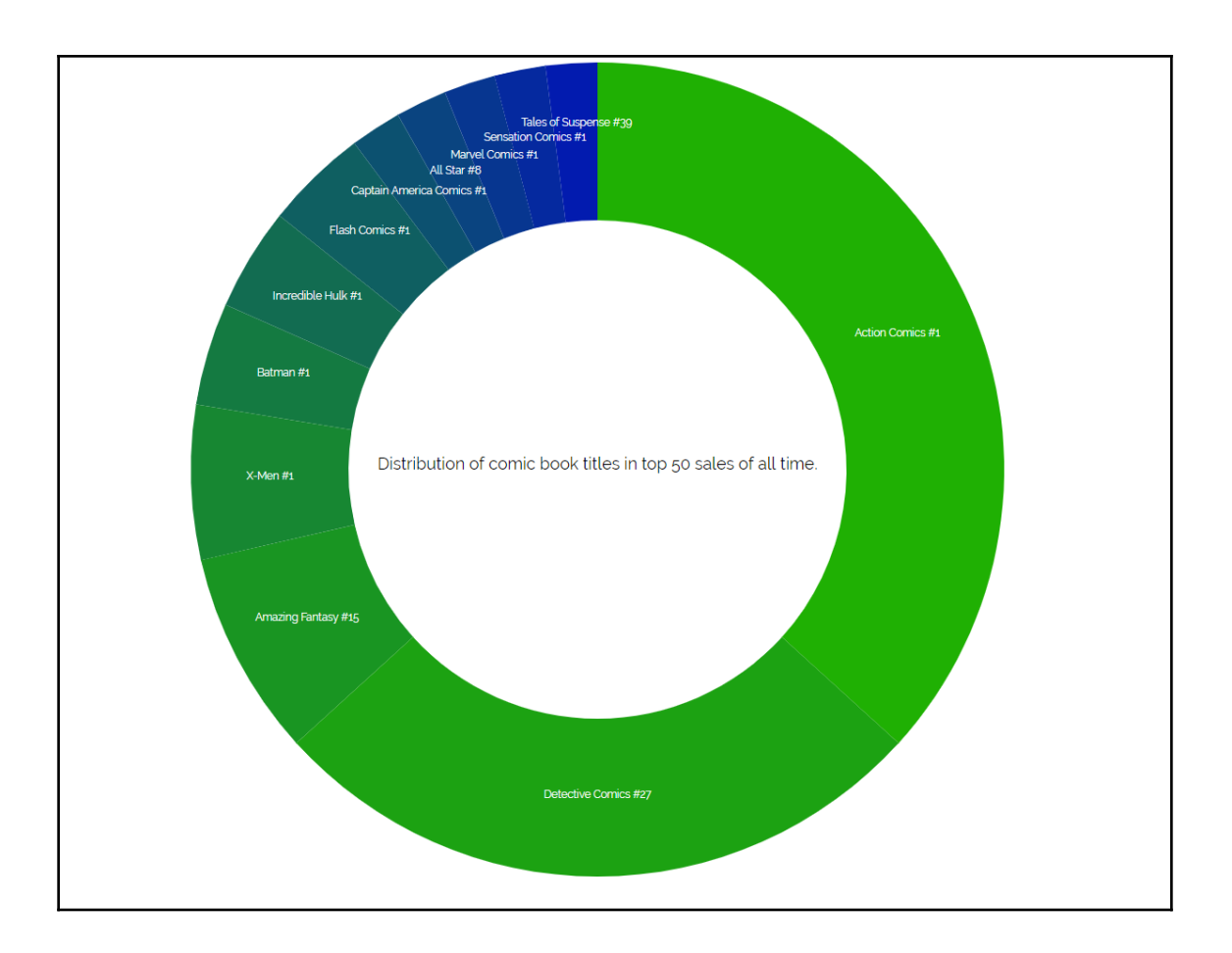

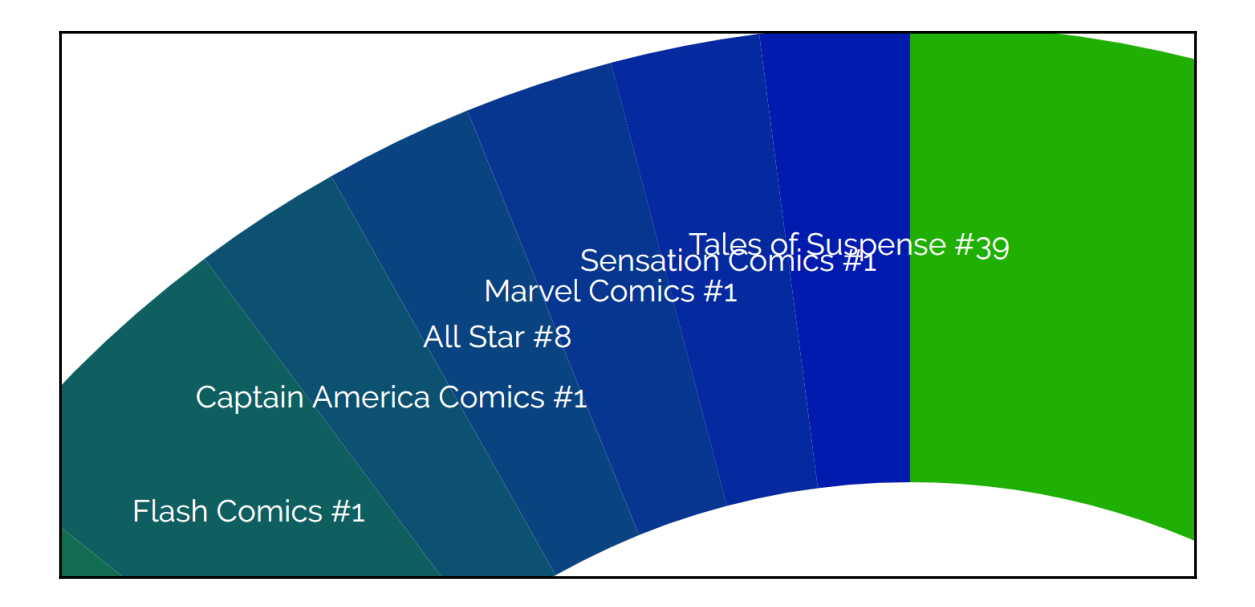

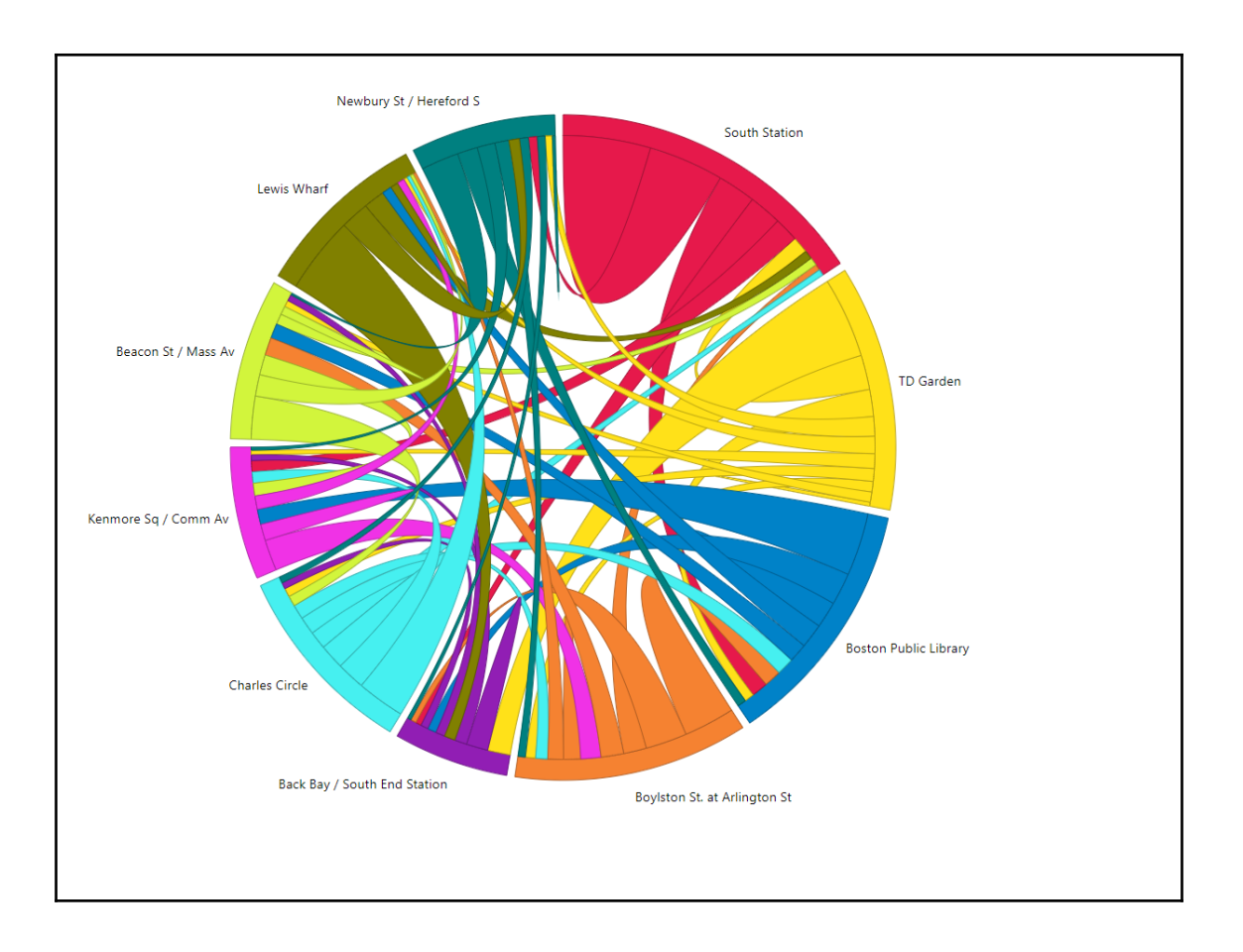

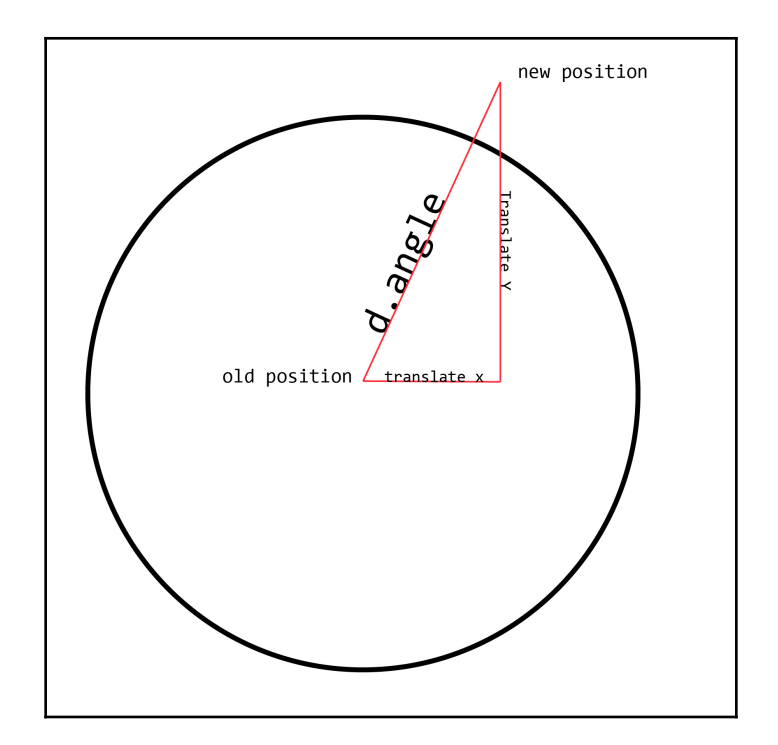

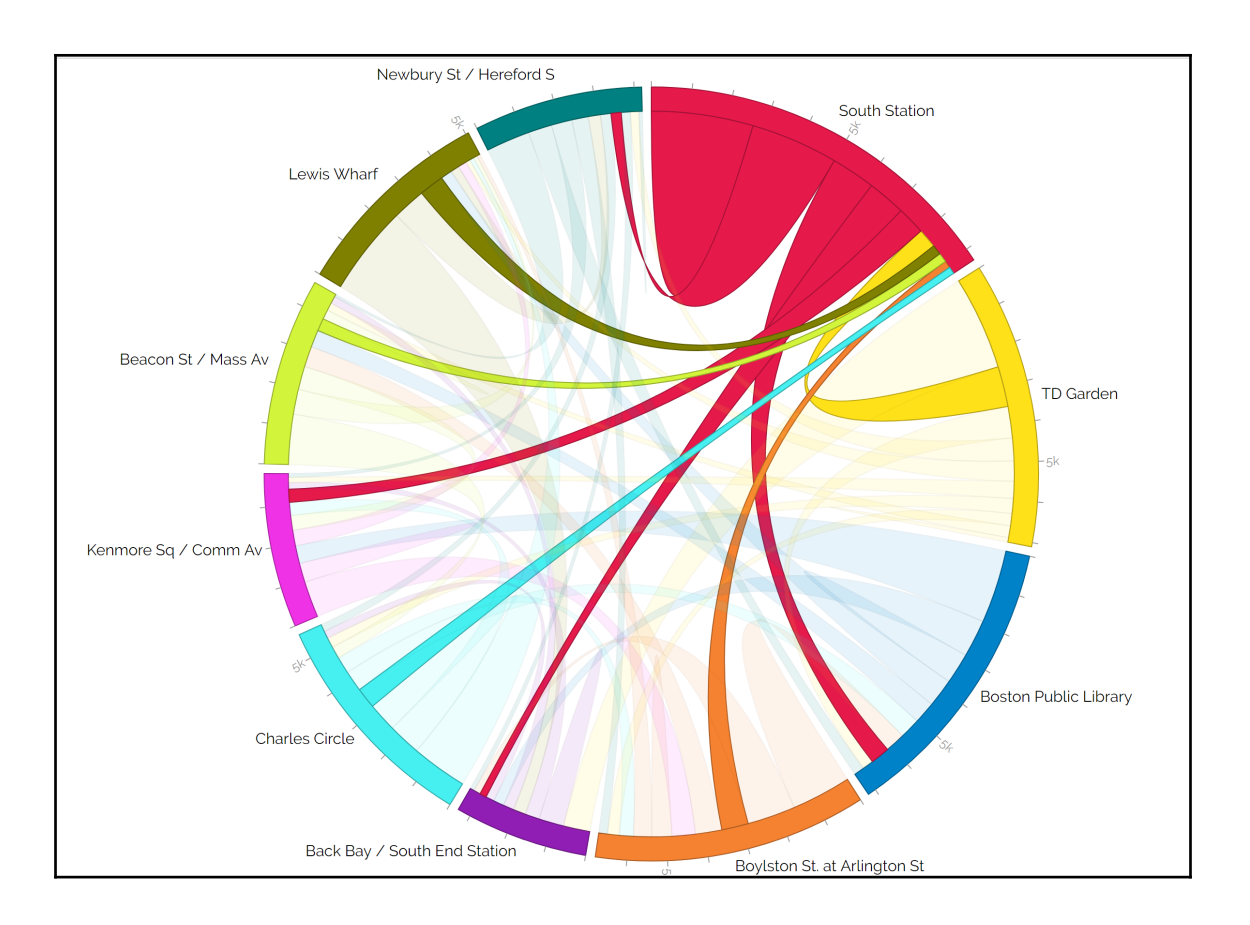

## **Chapter 11: Tools to Optimize Your SVG**

#### $\frac{1}{3}$  svgo svgo.svg

svgo.svg:<br>Done in 109 ms!<br>3.825 KiB - 58.4% = 1.592 KiB

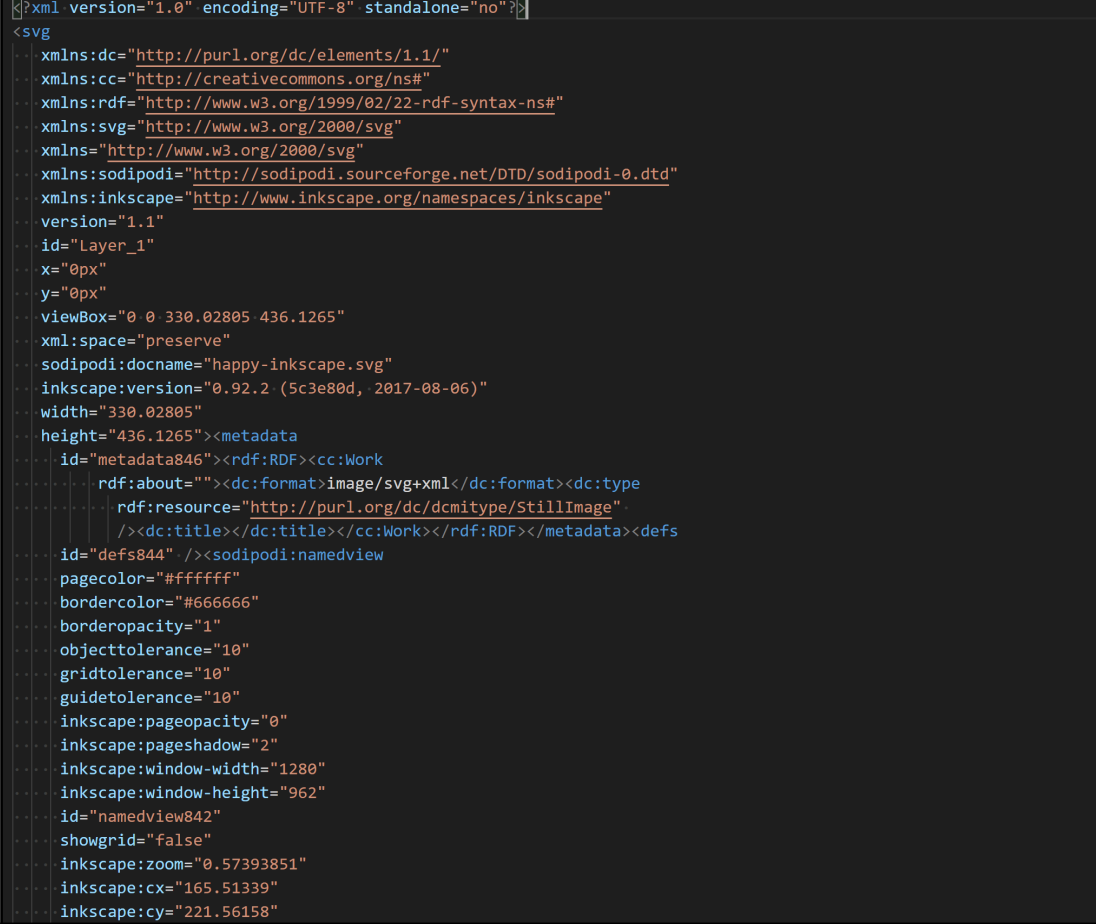

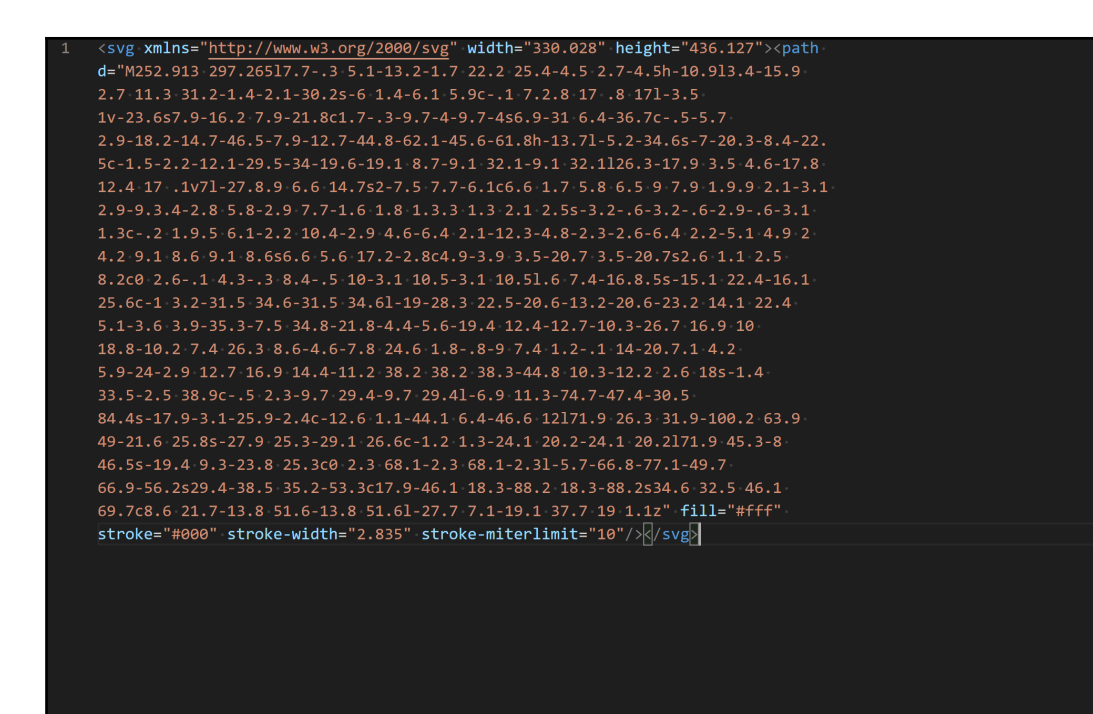

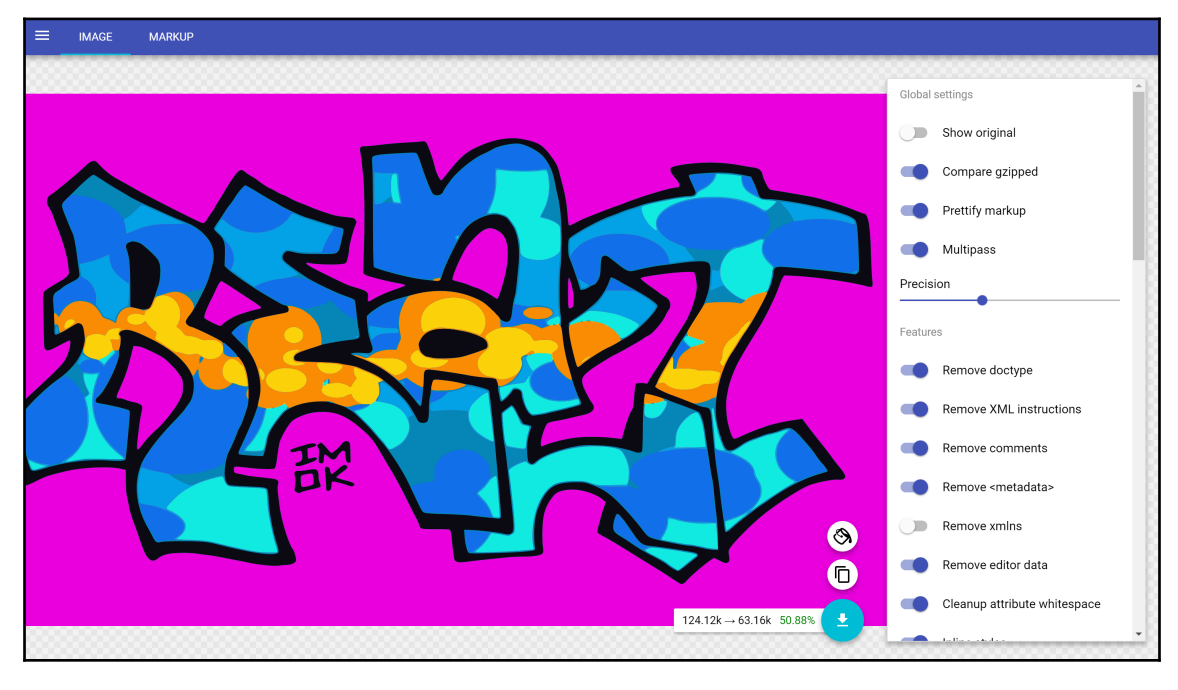

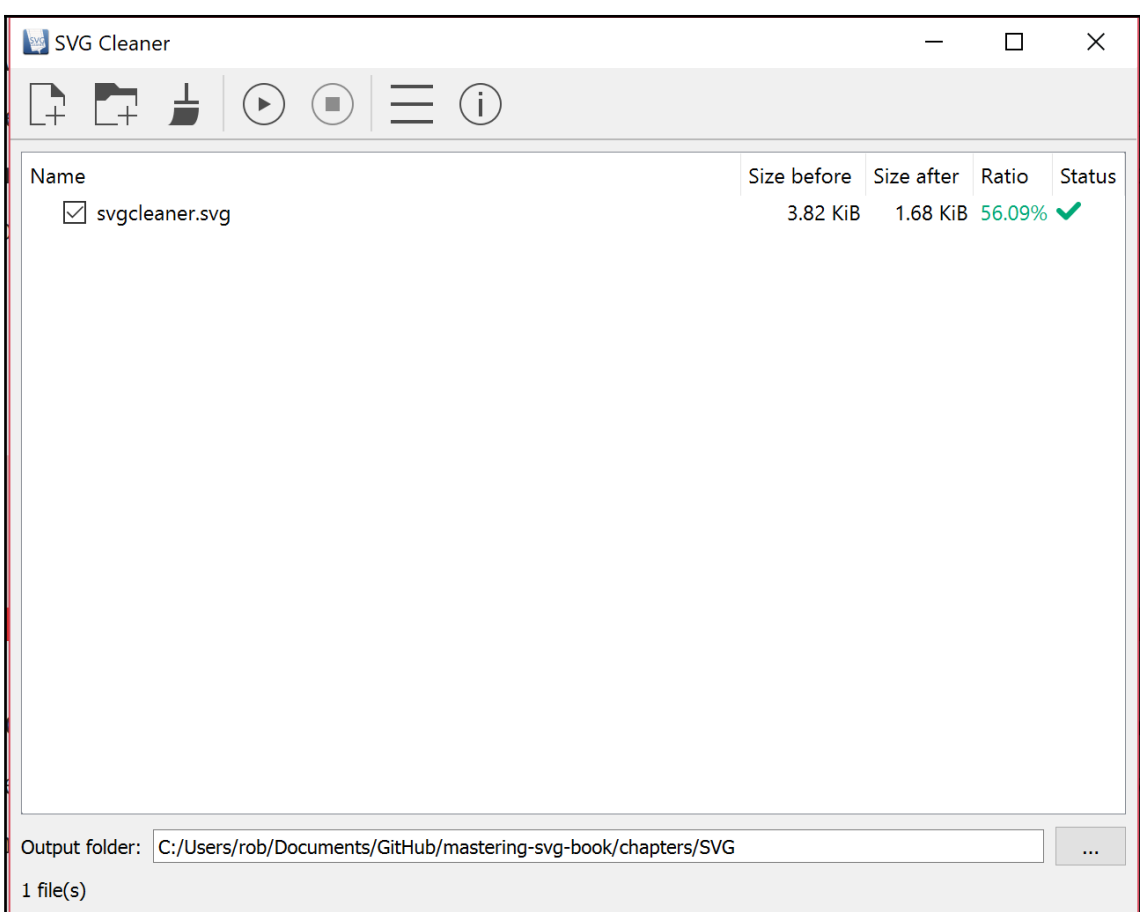

.